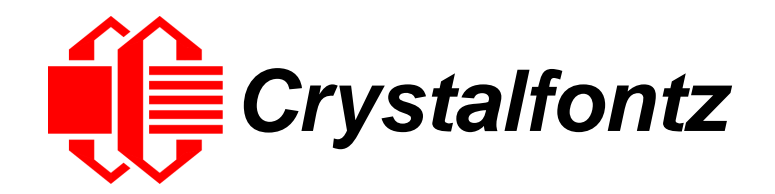

# INTELLIGENT LCD MODULE SPECIFICATIONS

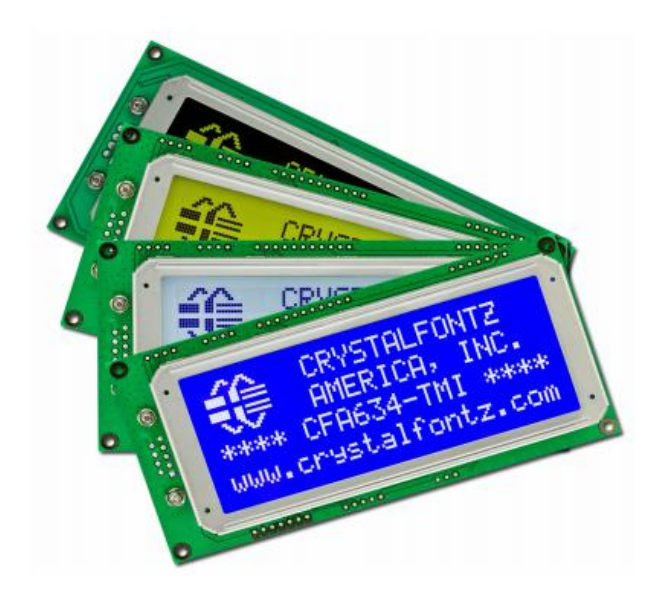

**Datasheet Release 2021-08-10 for CFA634 Series**

Hardware Version: v3.2 Firmware Version: v3.3.0 or v3.3.1

## **Crystalfontz America, Inc**.

12412 East Saltese Avenue Spokane Valley, WA 99216-0357 Phone: 888-206-9720 Fax: 509-892-1203 Email: [support@crystalfontz.com](mailto:support@crystalfontz.com) URL: [www.crystalfontz.com](https://www.crystalfontz.com/) 

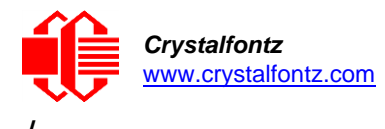

## **Table of Contents**

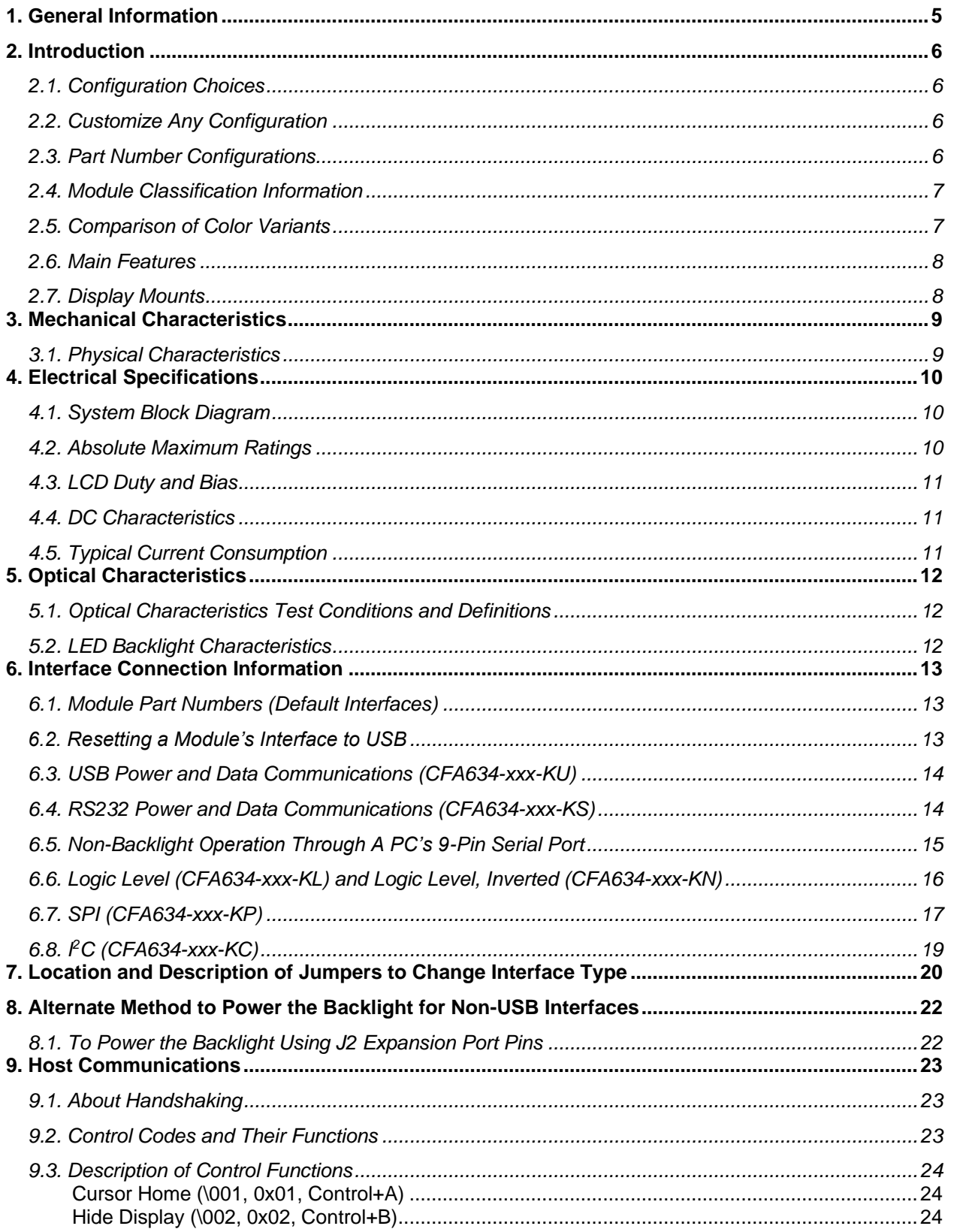

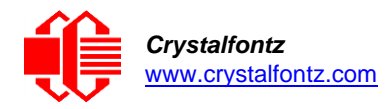

 $\overline{I}$ 

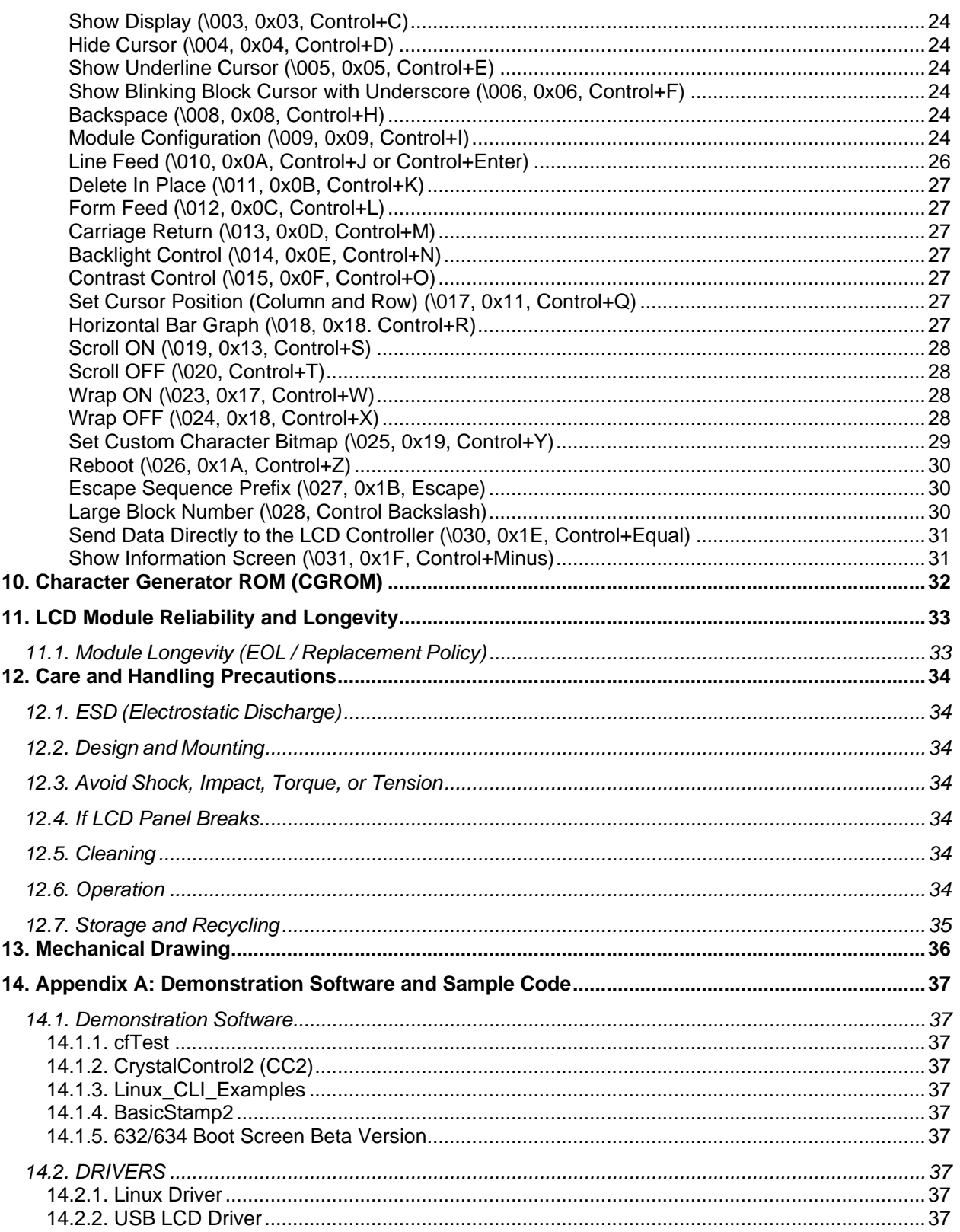

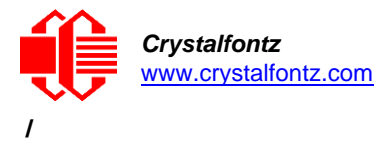

## **Table of Figures**

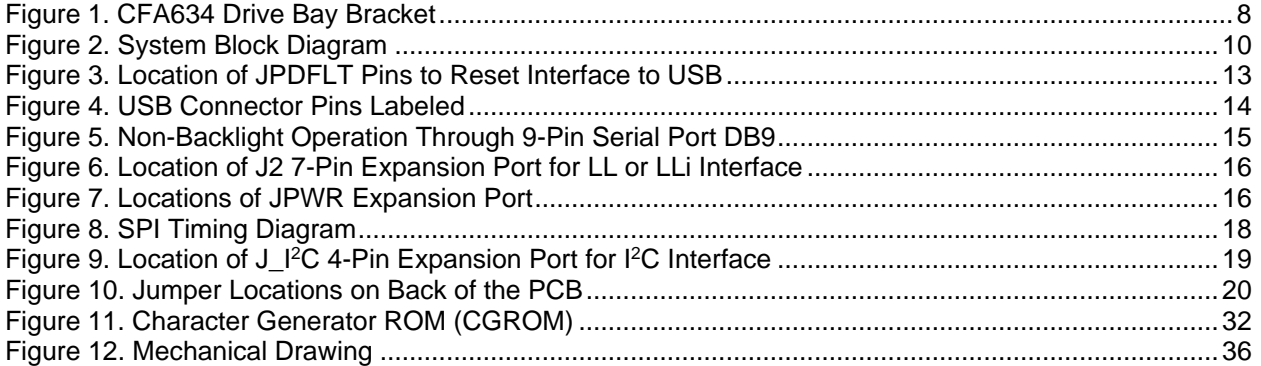

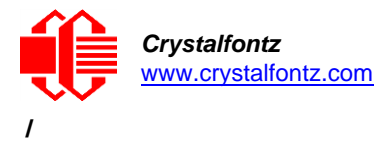

## <span id="page-4-0"></span>**1. General Information**

#### **Datasheet Revision History**

#### Datasheet Version: **2021-08-10**

Hardware Version: v3.2 Firmware Version: v3.3.0 and v3.3.1

This datasheet is for the CFA634 Series LCD display module.

For information about firmware and hardware revisions, see the [Part Change Notifications \(PCN\)](https://www.crystalfontz.com/news/pcn.php) under "News" in our website's navigation bar.

For reference, previous datasheets may be downloaded by clicking the "Show Previous Versions of Datasheets" in the "Datasheets" section on the product's web page.

#### **Product Change Notifications**

You can check for or subscribe t[o Part Change Notices](https://www.crystalfontz.com/news/pcn.php) for this display module on our website.

#### **Variations**

Slight variations between lots are normal (e.g., contrast, color, or intensity).

#### **Volatility**

This display module has volatile memory.

#### **Disclaimer**

Certain applications using Crystalfontz America, Inc. products may involve potential risks of death, personal injury, or severe property or environmental damage ("Critical Applications"). CRYSTALFONTZ AMERICA, INC. PRODUCTS ARE NOT DESIGNED, INTENDED, AUTHORIZED, OR WARRANTED TO BE SUITABLE FOR USE IN LIFE-SUPPORT APPLICATIONS, DEVICES OR SYSTEMS OR OTHER CRITICAL APPLICATIONS. Inclusion of Crystalfontz America, Inc. products in such applications is understood to be fully at the risk of the customer. In order to minimize risks associated with customer applications, adequate design and operating safeguards should be provided by the customer to minimize inherent or procedural hazard. Please contact us if you have any questions concerning potential risk applications.

Crystalfontz America, Inc. assumes no liability for applications assistance, customer product design, software performance, or infringements of patents or services described herein. Nor does Crystalfontz America, Inc. warrant or represent that any license, either express or implied, is granted under any patent right, copyright, or other intellectual property right of Crystalfontz America, Inc. covering or relating to any combination, machine, or process in which our products or services might be or are used.

All specifications in datasheets on our website are, to the best of our knowledge, accurate but not guaranteed. Corrections to specifications are made as any inaccuracies are discovered.

Company and product names mentioned in this publication are trademarks or registered trademarks of their respective owners.

Copyright © 2021 by Crystalfontz America, Inc.,12412 East Saltese Avenue, Spokane Valley, WA 99216 U.S.A.

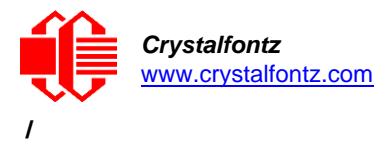

## <span id="page-5-1"></span><span id="page-5-0"></span>**2. Introduction**

## 2.1. Configuration Choices

You can purchase a CFA634 module shipped with any of the six interfaces listed in the table below. The 24-part numbers represent the different combinations of interfaces and colors.

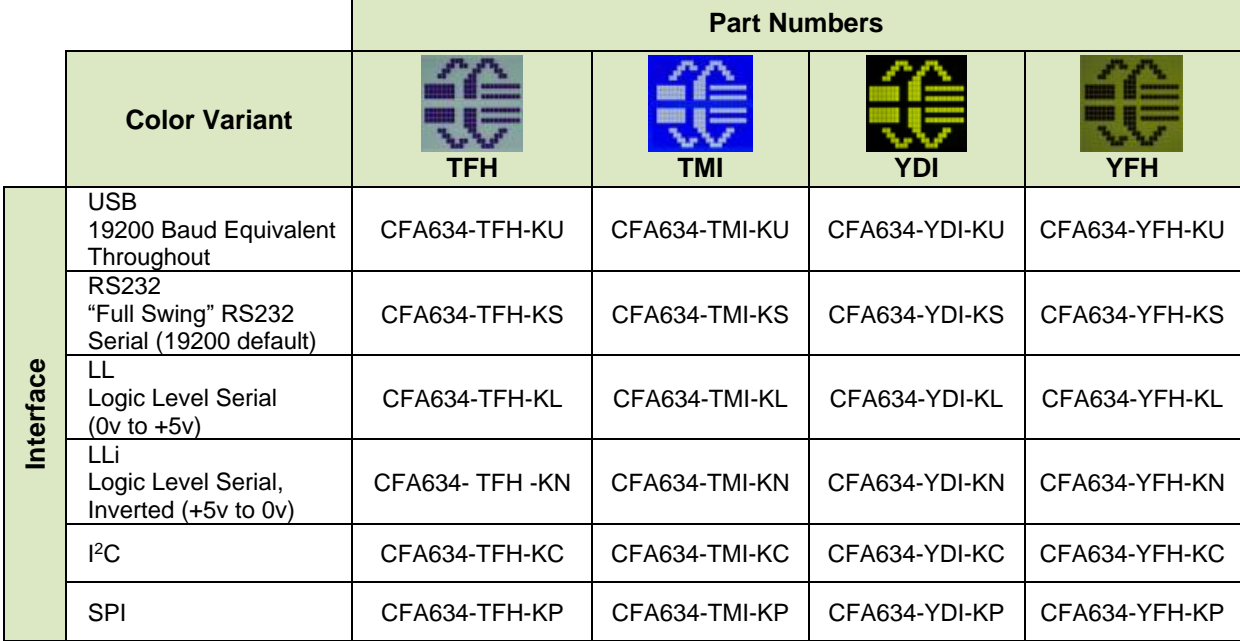

## <span id="page-5-2"></span>2.2. Customize Any Configuration

The above configurations can be further customized to include different connectors and cables by selecting the "Customize and Add to Cart" feature on a CFA634 product's web page.

**NOTE**: A custom part number will be created depending on how you choose to configure the CFA634. For example, the CFA634-YDI-KL part number will change to CFA634-YDI-KL16 if you choose to customize it by adding a 7-pin header.

## <span id="page-5-3"></span>2.3. Part Number Configurations

This datasheet uses the following part number naming conventions:

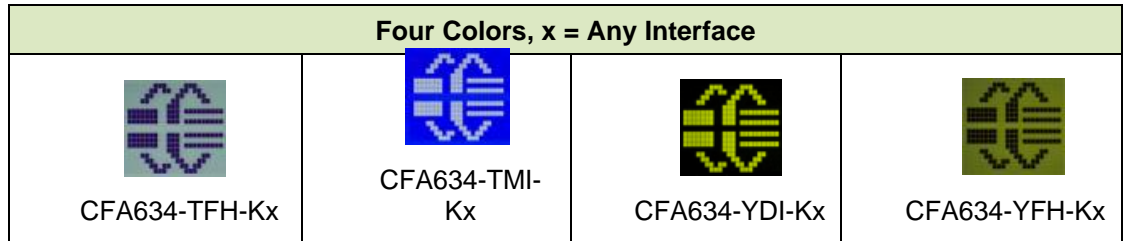

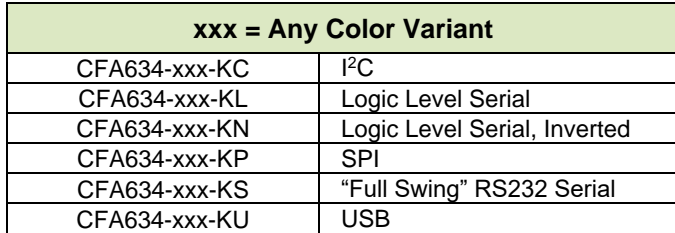

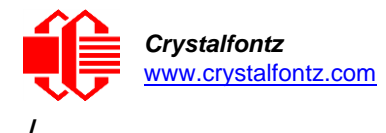

<span id="page-6-0"></span>2.4. Module Classification Information

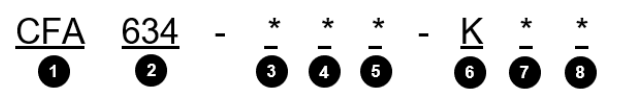

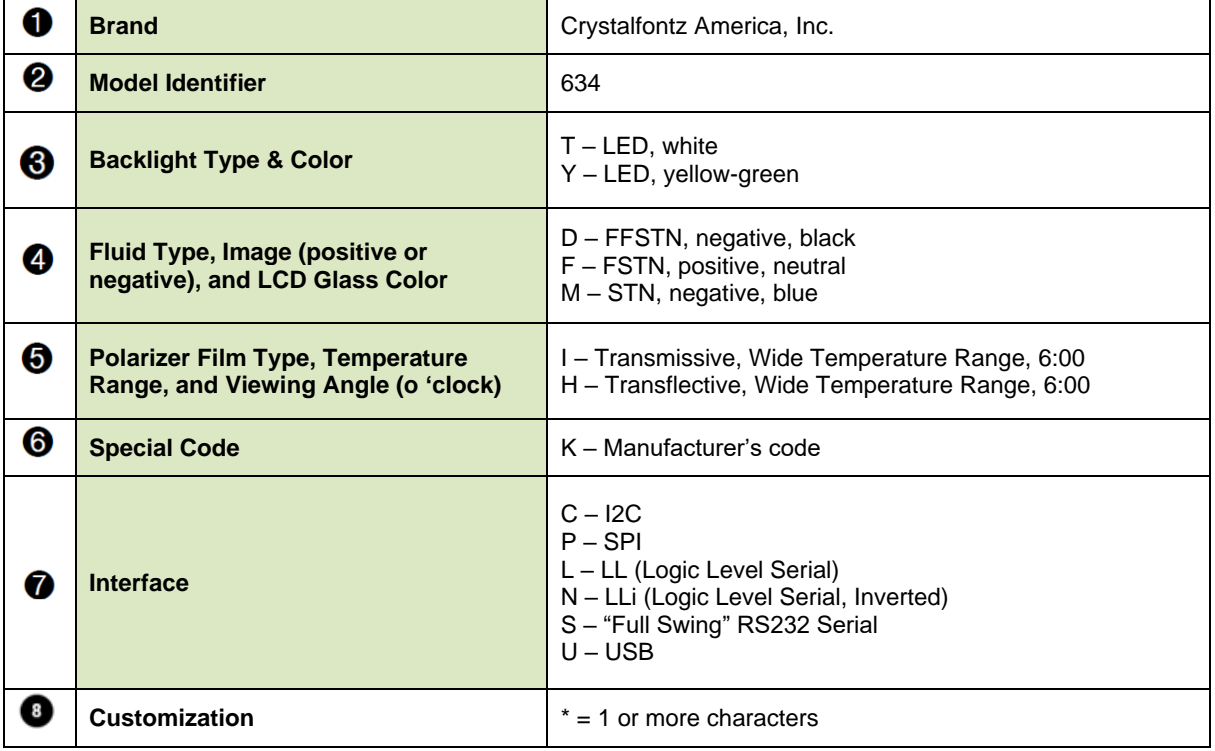

## <span id="page-6-1"></span>2.5. Comparison of Color Variants

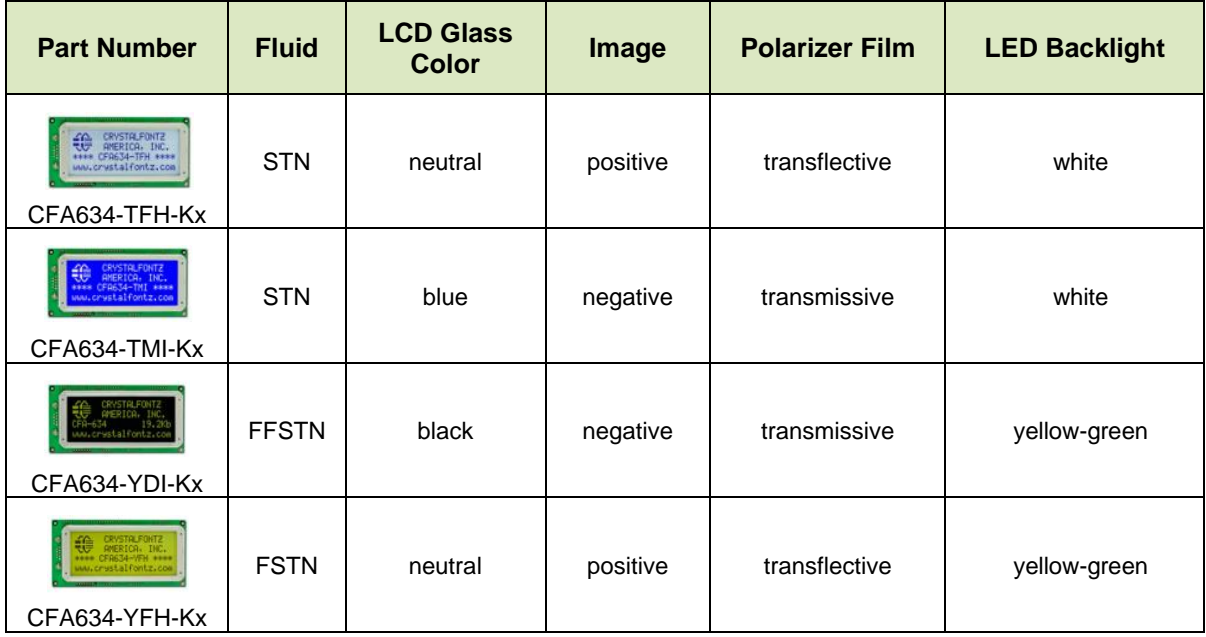

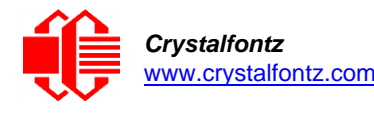

<span id="page-7-0"></span>**/**

## 2.6. Main Features

- Large, easy-to-read, 20-character x 4-lines LCD in an overall compact size.
- Attractive stainless-steel bezel.
- May be installed in a standard half-height 51/4 drive bay by using our optional drive bay mounting bracket.
- The CFA634 series has four color variant choices:
	- o CFA634-TFH-Kx: White edge-lit LED backlight with positive STN transflective mode. Displays dark (near-black) characters on light (near-white) background. The display can be read in normal office lighting, in dark areas, and in bright sunlight.
	- o CFA634-TMI-Kx: White edge-lit LED backlight with negative STN transmissive mode LCD. Displays light (near-white) characters on a blue background. The display can be read in normal office lighting and in dark areas. May be difficult to read in direct sunlight.
	- o CFA634-YDI-Kx: Yellow-green array LED backlight with negative FFSTN transmissive mode LCD. Displays yellow-green characters on a dark (near-black) background. The display can be read in normal office lighting and in dark areas. May be difficult to read in direct sunlight.
	- o CFA634-YFH-Kx: Yellow-green array LED backlight with positive FSTN transflective mode LCD. Displays dark (near-black) characters on yellow-green background. The display can be read in normal office lighting, in dark areas, and in bright sunlight.
- Six interface configurations, please se[e Interface Connection Information.](#page-12-0)
- The display has a wide viewing angle with a 6 o'clock viewing direction.
- Temperature range for operation is -20 $^{\circ}$ C to + 70 $^{\circ}$ C.
- Adjustable contrast. The default contrast value for the module will be acceptable for most applications. If necessary, adjust the contrast using control function [Contrast Control \(\015, 0x0F, Control+O\).](#page-26-4)
- The display has a RockWorks RW1067 or compatible controller.
- Robust packet-based protocol with 16-bit CRC ensures error-free communications.
- Extended voltage (9V-15V for interfaces using DB9 connector), 5V power inputs for the controller, 5V for the backlight.
- Nonvolatile memory capability (EEPROM) to customize the "power-on" display settings.
- Crystalfontz America, Inc. is ISO 9001:2008 certified.
- A Declaration for Conformity for REACH and RoHS, are available on each display's web page.

## <span id="page-7-1"></span>2.7. Display Mounts

On the web page for the [CFA634](https://www.crystalfontz.com/product/cfa634ydiks-rs232-20x4-character-module-lcd) Series, after you click the *"Customize and Add to Cart"* button, you will see a list of options for different cables, connectors, and drive bay bracket.

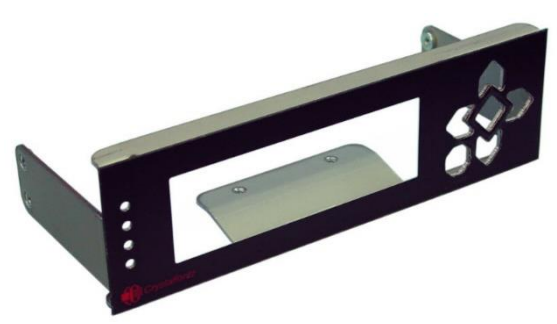

Figure 1. CFA634 Drive Bay Bracket

<span id="page-7-2"></span>**NOTE**: If you want a CFA634-xxx-KC, CFA634-xxx-KL, or CFA634-xxx-KP module mounted on a bracket with an overlay, please contact our Technical Support team at [support@crystalfontz.com](mailto:support@crystalfontz.com) to receive a price quote.

See [Interface Connection Information](#page-12-0) for descriptions of suggested cables for the various interfaces. Additional cables are available for purchase on our [website.](https://www.crystalfontz.com/c/accessories/cables/48)

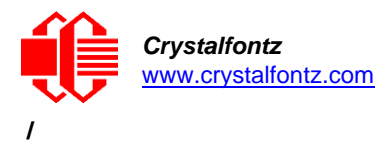

## <span id="page-8-1"></span><span id="page-8-0"></span>**3. Mechanical Characteristics**

3.1. Physical Characteristics

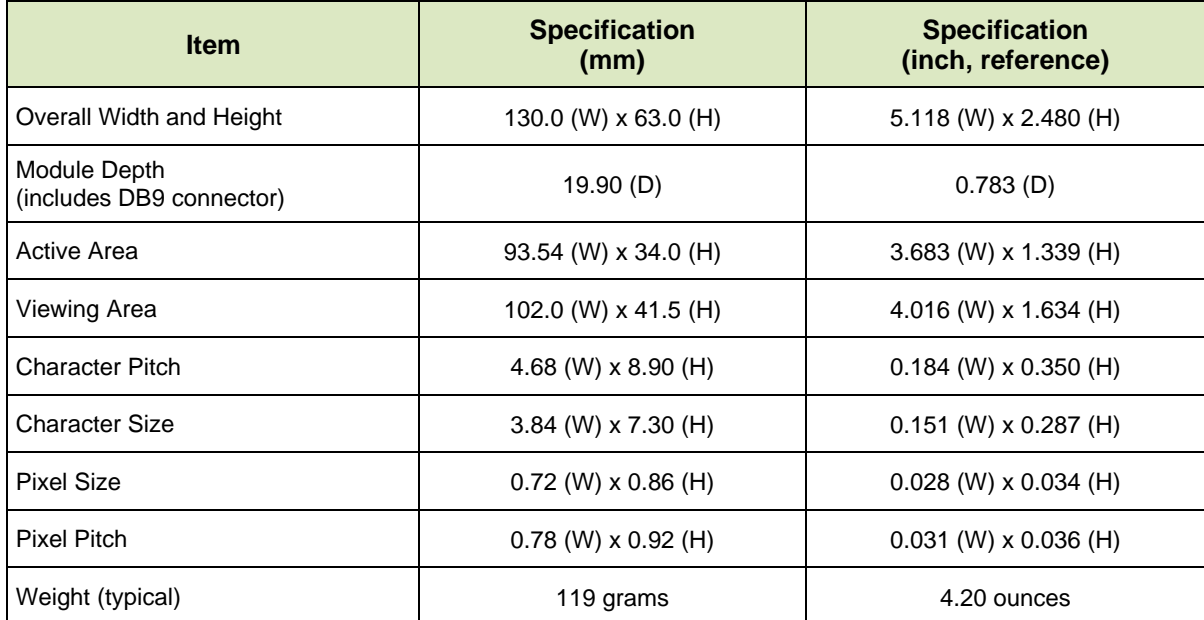

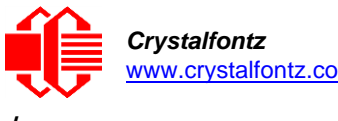

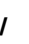

## <span id="page-9-1"></span><span id="page-9-0"></span>**4. Electrical Specifications**

## 4.1. System Block Diagram

The CFA634 offers six interface choices. Use any of the six interfaces by changing the interface selection in a command and using the appropriate jumper configurations. Please see [Interface](#page-12-0)  [Connection Information](#page-12-0) and [Module Configuration \(\009, 0x09, Control+I\).](#page-23-8)

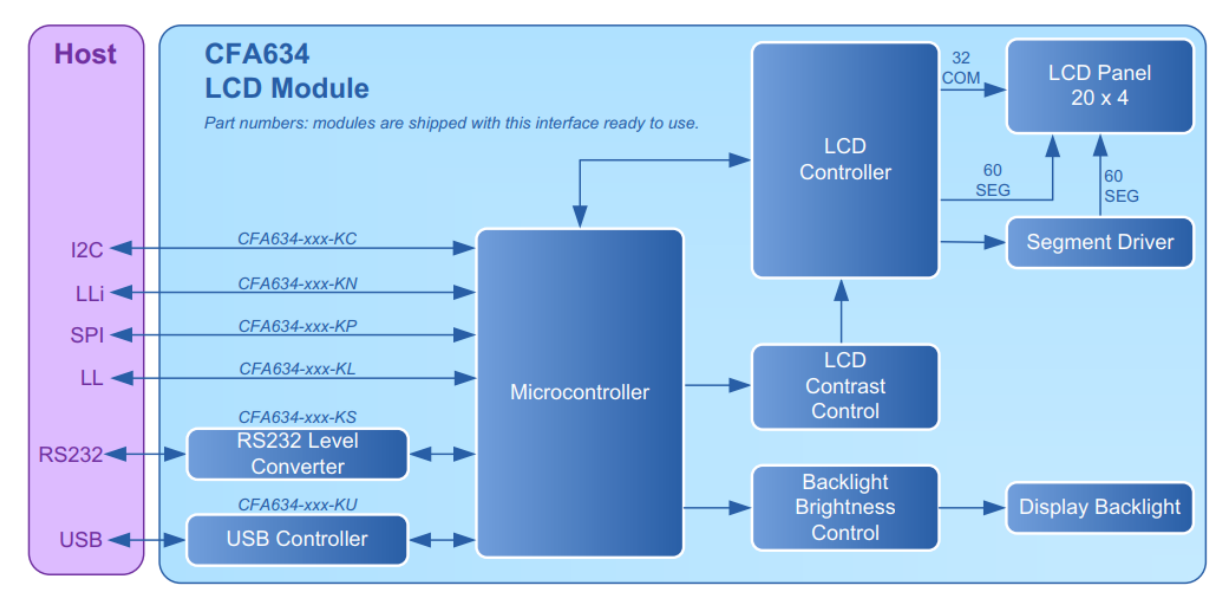

Figure 2. System Block Diagram

## <span id="page-9-3"></span><span id="page-9-2"></span>4.2. Absolute Maximum Ratings

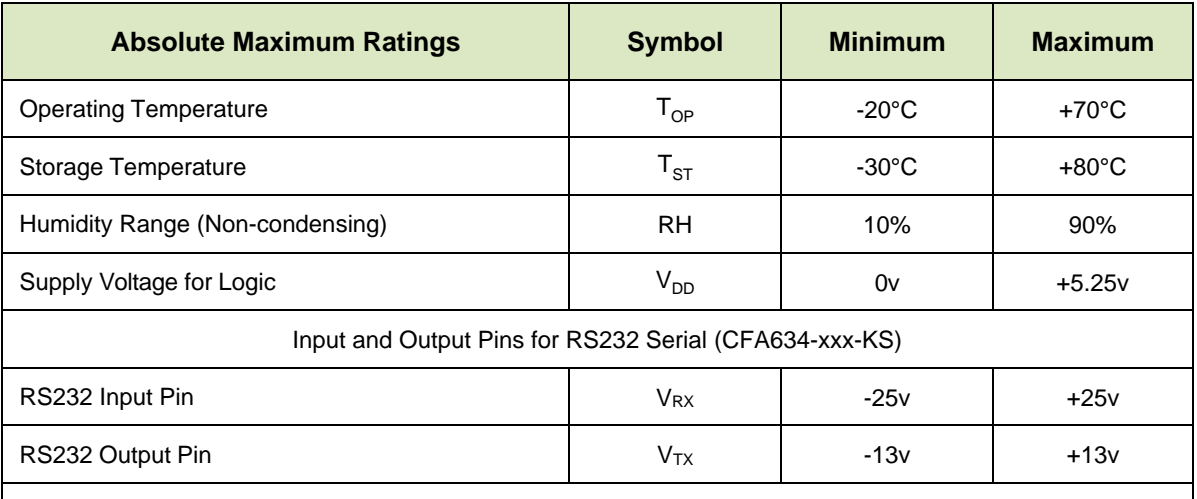

Please note that these are stress ratings only. Extended exposure to the absolute maximum ratings listed above may affect device reliability or cause permanent damage. Functional operation of the module at these conditions beyond those listed under DC Characteristics is not implied. Changes in temperature can result in changes in contrast.

Powering from pins 4 and 7 on DB9, maximum voltage rating is +15v [\(see pin descriptions\)](#page-13-3).

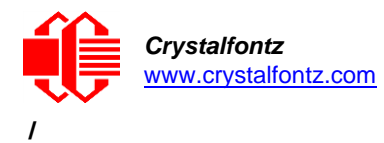

## <span id="page-10-0"></span>4.3. LCD Duty and Bias

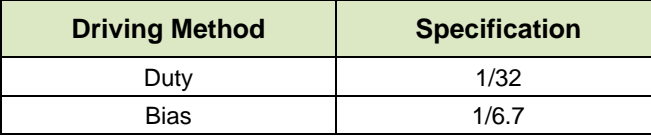

### <span id="page-10-1"></span>4.4. DC Characteristics

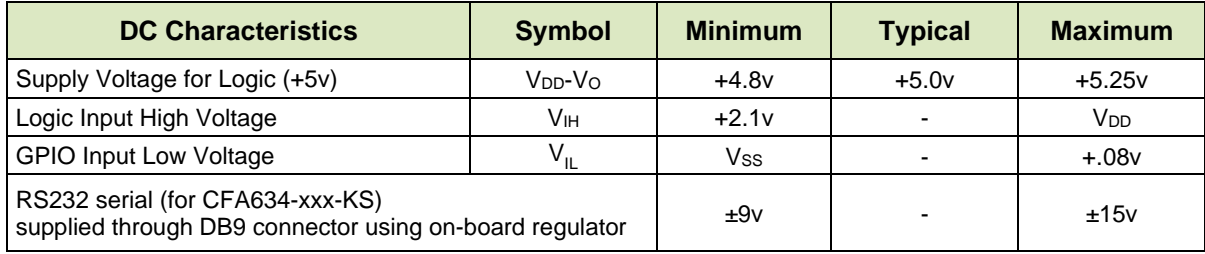

## <span id="page-10-2"></span>4.5. Typical Current Consumption

Current consumption is the same for all interfaces; although it does differ by color variant.

## **CFA634-TFH-Kx**

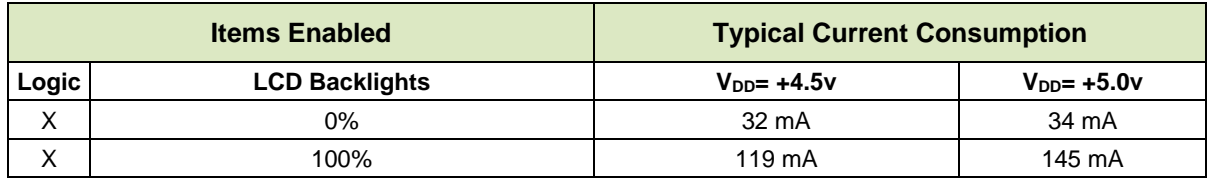

### **CFA634-TMI-Kx**

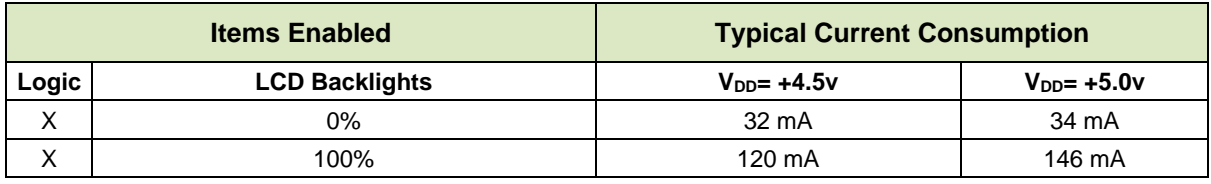

#### **CFA634-YDI-Kx**

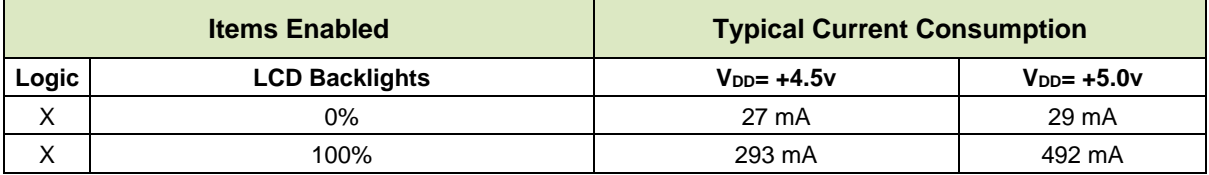

#### **CFA634-YFH-Kx**

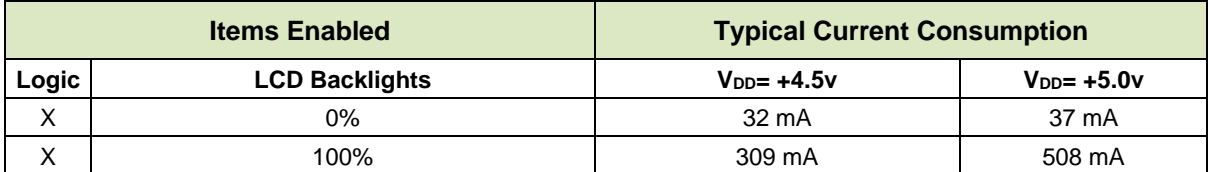

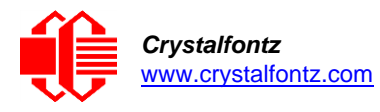

**/**

## <span id="page-11-0"></span>**5. Optical Characteristics**

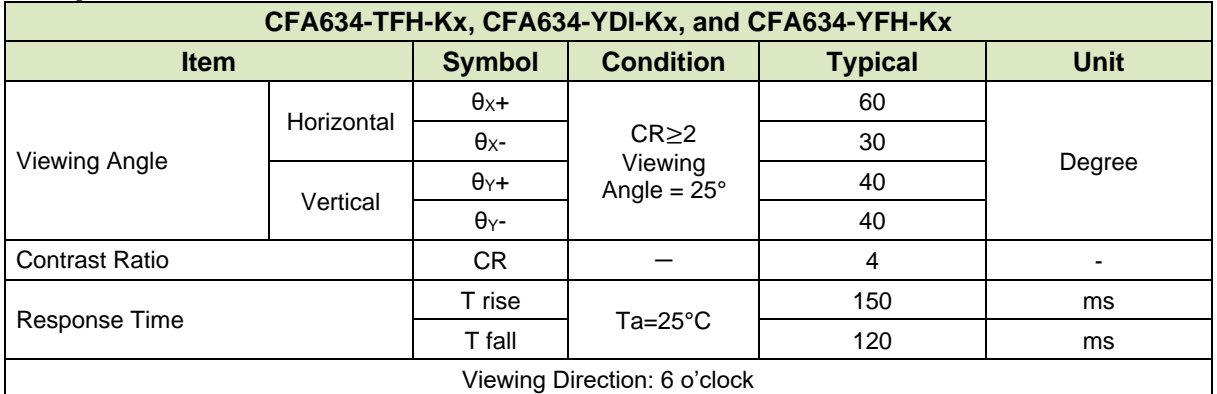

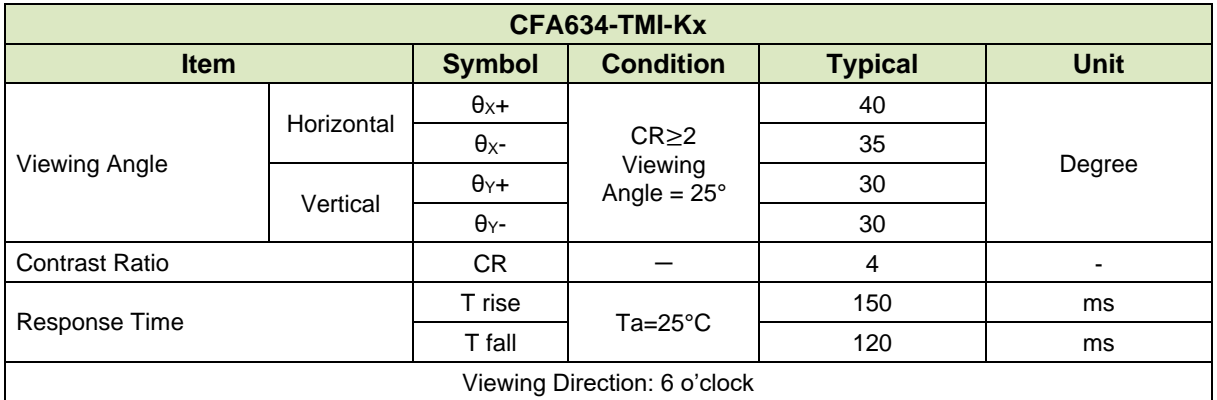

## <span id="page-11-1"></span>5.1. Optical Characteristics Test Conditions and Definitions

We work to continuously improve our products, including backlights that are brighter and last longer. Please note that slight color variations from module-to-module and batch-to-batch are normal.

- Viewing Angle
	- o Vertical (V)θ: 0°
	- o Horizontal (H)φ: 0°
- Frame Frequency: 78 Hz
- Driving Waveform: 1/16 Duty, 1/13 Bias
- Ambient Temperature (Ta): 25°C

## <span id="page-11-2"></span>5.2. LED Backlight Characteristics

Test Condition: Supply Voltage =  $V_{DD}$ 

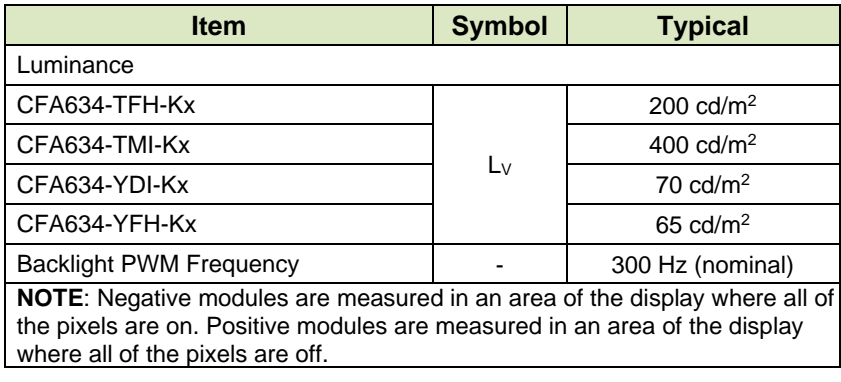

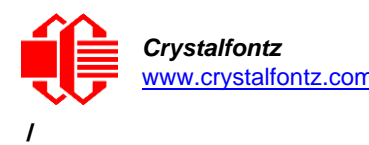

## <span id="page-12-1"></span><span id="page-12-0"></span>**6. Interface Connection Information**

6.1. Module Part Numbers (Default Interfaces)

CFA634 part numbers are shipped with the following default interfaces.

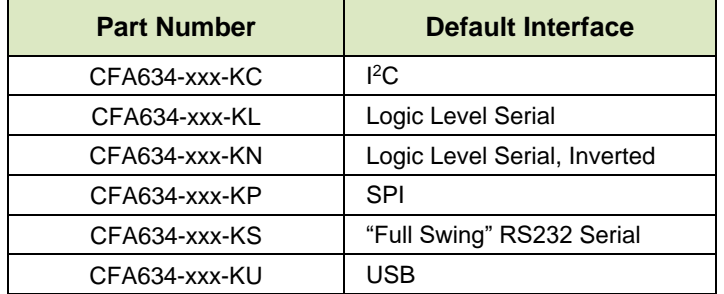

**NOTE**: The hardware is identical no matter which interface is selected.

To change the default interface for any of these display modules:

- 1. Change the interface selection setting using the control function [Module Configuration \(\009,](#page-23-8)  [0x09, Control+1\).](#page-23-8)
- 2. Ensure the jumpers are in the correct position; please see Location and Description of Jumpers to [Change Interface Type.](#page-19-0)
- 3. Use the connection information below.

## <span id="page-12-2"></span>6.2. Resetting a Module's Interface to USB

Any display module can be reset to the USB interface at 19200 kbps. Temporarily jump (short) the two JPDFLT pins together while the display module is powered. The module will display the reset screen. Cycle the power to reset the module to USB.

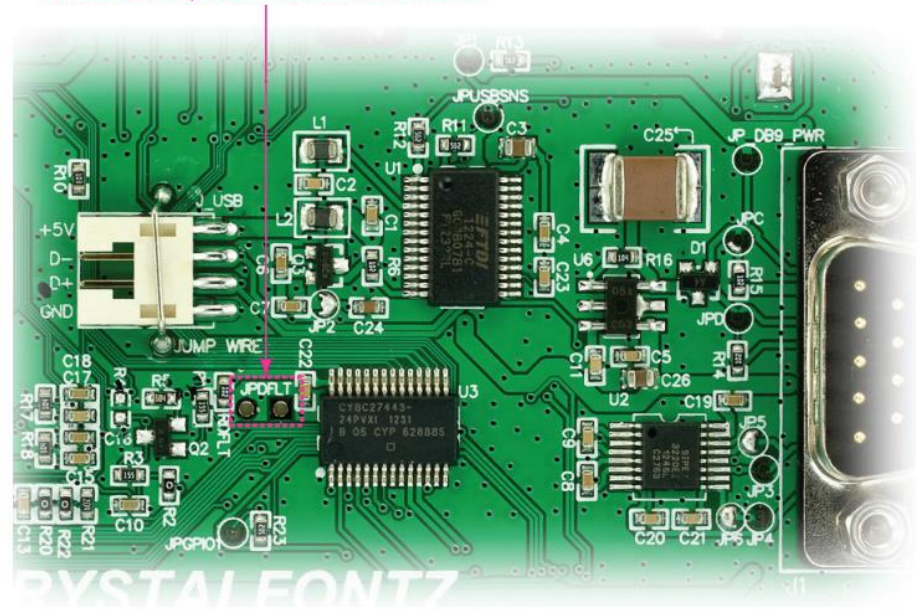

Short JPDFLT pins to reset interface to USB.

<span id="page-12-3"></span>Figure 3. Location of JPDFLT Pins to Reset Interface to USB

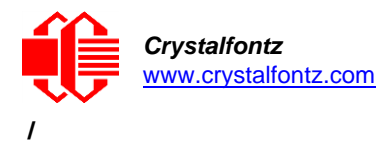

## <span id="page-13-0"></span>6.3. USB Power and Data Communications (CFA634-xxx-KU)

The USB interface requires only one connection to the host for both data communications and power supply. The module has a low profile 2mm latching polarized connector for USB connection.

We offer three USB cables to connect between the display module and the host:

- 1. Use the [WR-USB-Y03](https://www.crystalfontz.com/product/wrusby03-usb-to-2-millimeter-lcd-cable) (~1.94 meters) to connect the cable's smaller 2mm female USB connector to the display module's 2mm male USB connector. Connect the cable's larger USB-A female connector to host's USB-A connector.
- 2. Use the [WR-USB-Y11](http://www.crystalfontz.com/product/WRUSBY11) (~0.77 meters) to connect the cable's 2mm female USB connector to the display module's 2mm male USB connector. Connect the four single-pin connectors directly onto the USB headers (typically found on motherboards).
- 3. Use the [WR-USB-Y33](https://www.crystalfontz.com/product/wrusby33-2mm-lcd-usb-cable) (~0.69 meters) to connect the cable's smaller 2mm female USB connector to the display module's 2mm male USB connector. Connect the cable's larger female 4-pin 0.1" connector to the USB pins on the host's motherboard.

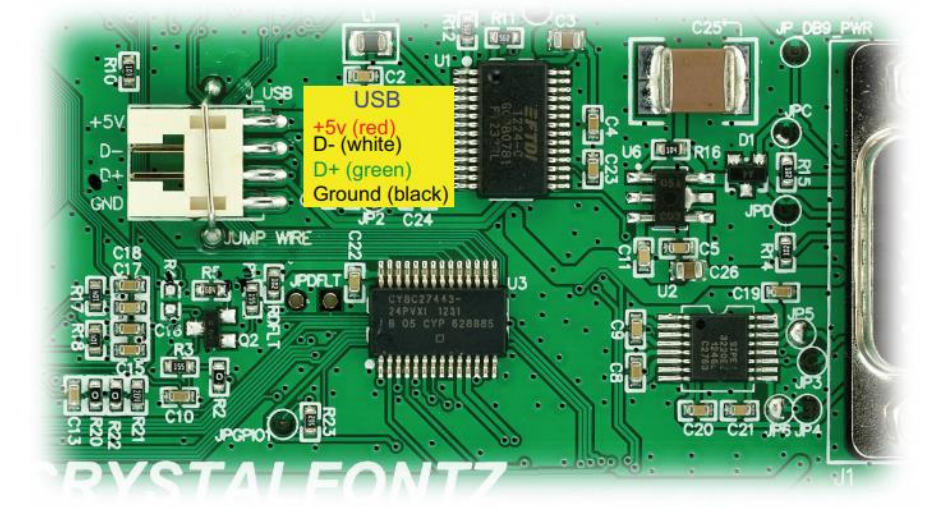

Figure 4. USB Connector Pins Labeled

## <span id="page-13-2"></span><span id="page-13-1"></span>6.4. RS232 Power and Data Communications (CFA634-xxx-KS)

The CFA634 has a male 9-pin DB9 connector that can connect to a PC's 9-pin serial port. Below is a view looking into the male DB9 connector (labeled J1):

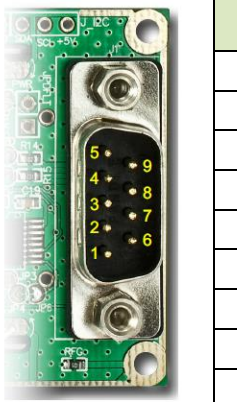

<span id="page-13-3"></span>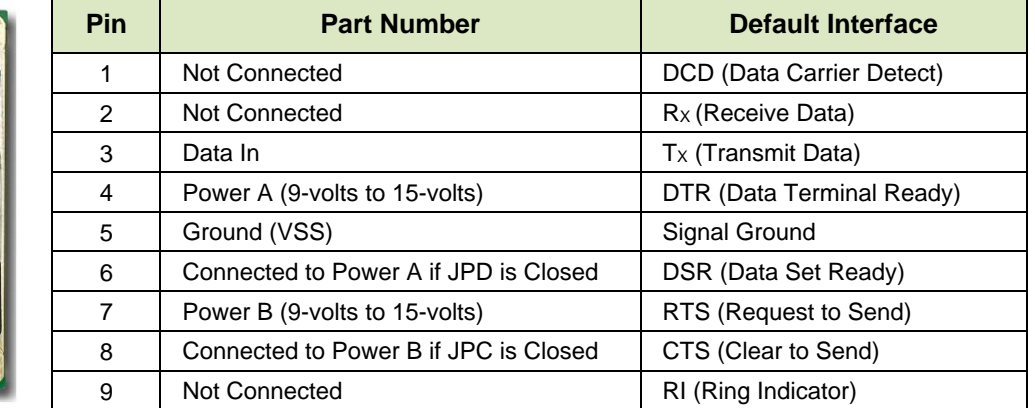

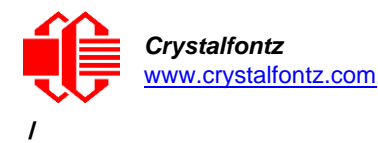

Most RS232 ports will be able to power the display module but will not be able to power the backlight through the DTR and RTS lines. Drive these lines high (most software already will). Beginning with hardware v3.0, the module includes the ability to support, and change between, multiple interfaces. With this ability came an increase in current consumption resulting in a greater need from the host device. To power the backlight in RS232 mode, refer to the alternate method for powering the backlight below.

## <span id="page-14-0"></span>6.5. Non-Backlight Operation Through A PC's 9-Pin Serial Port

For non-backlight operation when the module is connected to a PC's 9-pin serial port, use a "straight through" RS232 9-pin female-to-female DB9 cable. Connect one of the cable's RS232 female DB9 connectors to the DB9 male connector on the display module. Connect the cable's other RS232 female DB9 connector to the DB9 male connector on the PC.

These DB9 cables lengths are available on our [website:](https://www.crystalfontz.com/c/accessories/cables/48)

- [WR-232-Y01](https://www.crystalfontz.com/product/wr232y01-female-db9-cable) ~1.765m
- [WR-232-Y04](https://www.crystalfontz.com/product/WR232Y04.html) ~2.95m
- [WR-232-Y10](https://www.crystalfontz.com/product/WR232Y10.html) ~0.315m

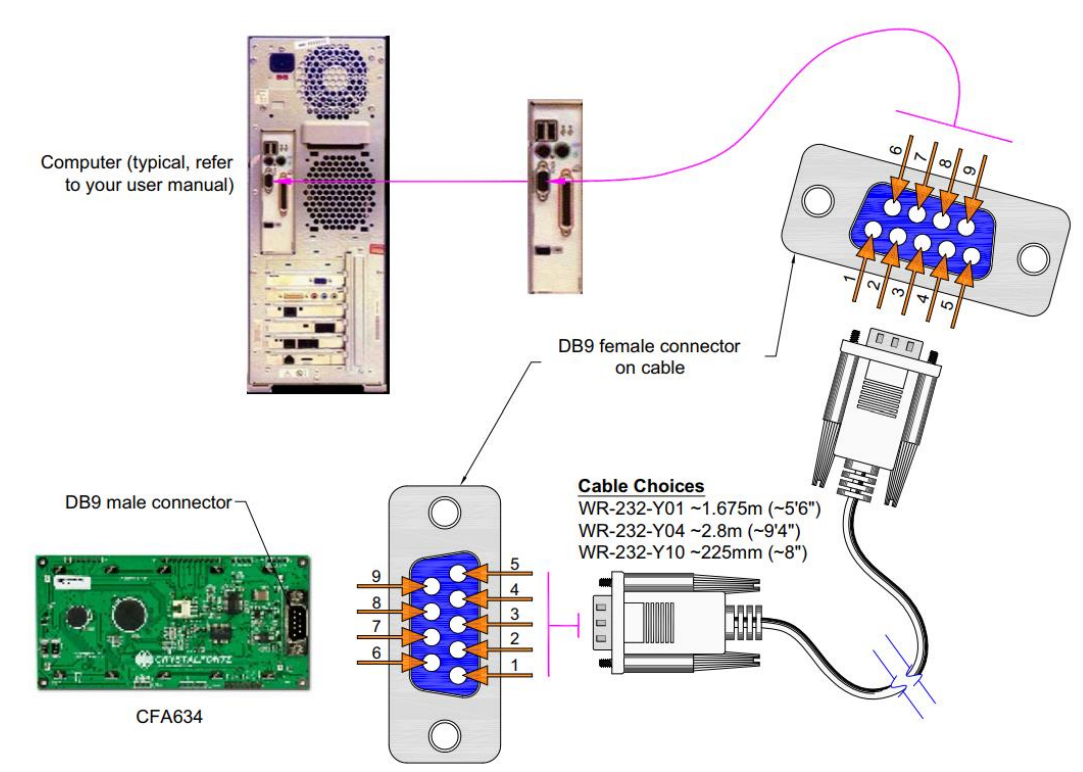

Figure 5. Non-Backlight Operation Through 9-Pin Serial Port DB9

- <span id="page-14-1"></span>To connect the display module with RS232 interface to a PC expansion slot, use a [WR-232-Y09](https://www.crystalfontz.com/product/wr232y09-db9-female-to-db9-male) ribbon cable (~0.965 meters).
- To connect a display module with RS232 to a motherboard with a 10-pin male connector with normal or alternate pinout, use a [WR-232-Y23](http://www.crystalfontz.com/product/WR232Y23) (~0.655 meters) cable.
- The DB9 pin serial RS232 plus DC power connector the serial connectivity and power to be brought out another device. A DB9 serial connection does not use all of its 9-pins in the interface with an RS232 cable. The  $WR-232-Y18$  cable ( $-2.8$  meters) was designed to piggy-back a power supply so that the unused pins now provide 5V power.

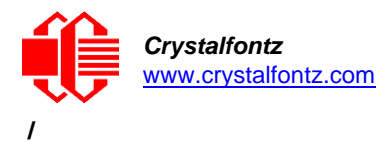

<span id="page-15-0"></span>6.6. Logic Level (CFA634-xxx-KL) and Logic Level, Inverted (CFA634-xxx-KN)

Logic Level (LL) or Logic Level, inverted (LLi) are useful when the display module is used with an embedded microcontroller's built-in UART. These UARTs typically output an inverted logic level (0-5V) version of the RS232 waveform. By setting the display module to accept LL or LLi data, this logic level signal can be connected directly to the display module and avoid the RS232 driver requirement.

To connect the display module to most embedded systems, use the display module's expansion port J2. The J2 expansion port has standard 0.1-inch (2.54mm) spacing. Generally, a regulated 5v supply for the controller would be connected to +5V(LCD), GROUND to GROUND, and module's output to MOSI. MOSI will only accept 0v to 3.3v "CMOS" or 0v to 5v logic levels. If the data is inverted, which is a common configuration of a microcontroller "UART Tx" pin, configure the display module to use the LL or LLi interface.

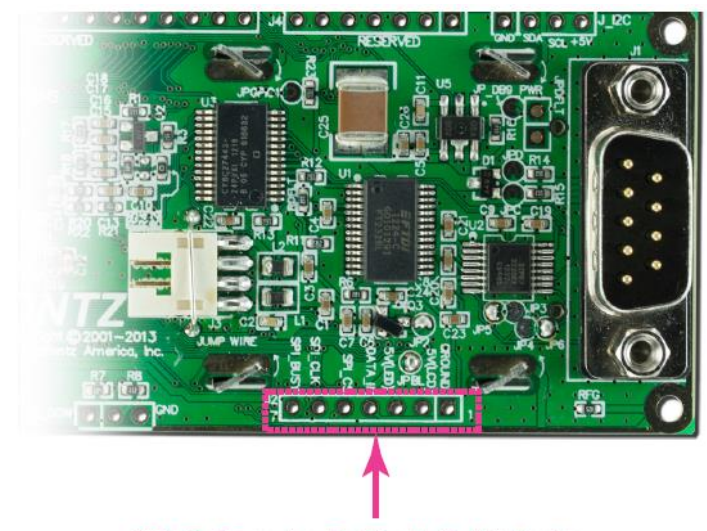

J2 7-Pin Expansion Port For LL Or LLi Interface

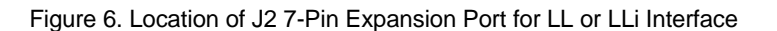

<span id="page-15-1"></span>**NOTE:** A possible J2 connector for LL or LLi communications is the [Digi-Key 7-Pin Molex 22-23-2071.](http://www.digikey.com/scripts/dksearch/dksus.dll?vendor=0&keywords=Molex+22-23-2071)

<span id="page-15-2"></span>To Power the Display Module Using J2 or JPWR Expansion Port Pins

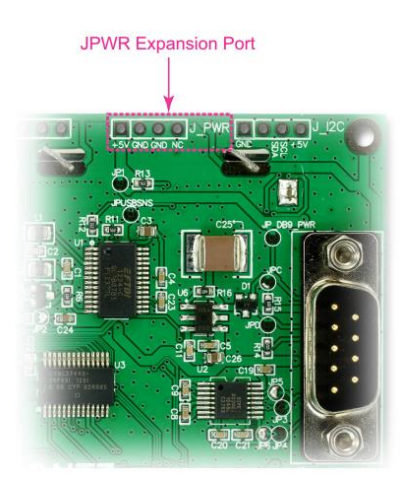

Figure 7. Locations of JPWR Expansion Port

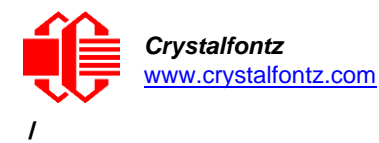

The easiest place in a PC to get +5V is from a disk drive power connector. The red wire is typically 5-volts and the black wires are typically ground. The [WR-PWR-Y02](http://www.crystalfontz.com/product/WRPWRY02) cable (~0.935 meters) or the [WR-PWR-Y12](http://www.crystalfontz.com/product/WRPWRY12) cable (~320mm) will connect from a spare power connector from a PC's power supply to the display module.

**NOTE**: If you make your own cable, be sure to measure the output voltage and polarity before you connect the display module – some computers may have unconventional wire color assignments. A possible connector for the JPWR expansion port is the 4-pin [Digi-Key Molex 22-23-2041.](https://www.digikey.com/products/en?WT.z_header=search_go&lang=en&site=us&keywords=Molex+22-23-2041&x=9&y=13)

**IMPORTANT**: Do not use the yellow wire of the disk drive power cable. This wire is typically a 12V supply and will ruin the display module and/or backlight if it is connected. A 5V supply is recommended to power the backlight.

### <span id="page-16-0"></span>6.7. SPI (CFA634-xxx-KP)

SPI up to 8 MHz is useful with embedded microprocessors that lack a hardware UART. On the host microprocessor, any three general-purpose output ports and a small "send byte" routine can be used to control the display module. If the host microprocessor has a hardware SPI port, that can be used, provided that the port's speed can be set to satisfy the timing constraints. A software state-machine and a timer interrupt could also be used, this would reduce the microprocessor's load while still satisfying the timing requirements.

Another useful feature of SPI is that additional displays can be controlled with only one additional output port (SPI\_CS) per display. The other lines (SPI\_CLK and SPI\_DATA) are common. When in SPI mode, the module will display "SPI" instead of the baud rate on the information screen. Please see [Show Information Screen \(\031, 0x1F, Control+Minus\).](#page-30-1)

The module has a 64-character input buffer. For the RS232 interface, it is nearly impossible to overflow this buffer since the module can process commands more quickly than the 115200 baud RS232 interface can deliver them, so normally no flow control is needed. The exceptions are the routines that access the EEPROM (the \009 series) and a rare combination of commands that take a long time to execute, followed by a burst of characters that are larger than the input buffer.

If the processor can deliver data through the SPI interface at a rate faster than 1000 bytes/second, then the processor should make sure the MISO line is "low" before sending a new command. The MISO line will be held "high" by the display module when there are 32 or more characters in the module's input buffer and released when there are fewer than 32 characters.

The SPI interface option allows the module to communicate over the standard 4-wire SPI lines (SCLK, MOSI, MISO, and SS). Its clock is controlled by the master and is therefore able to communicate at any of the multitude of standard SPI data rates. The SPI interface uses Mode 3 communication in the MSB configuration. Multiple slaves can be connected together using the master's slave select.

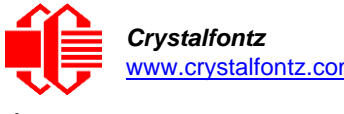

## **/**

The CFA634 display module uses Mode 3 in the diagram below:

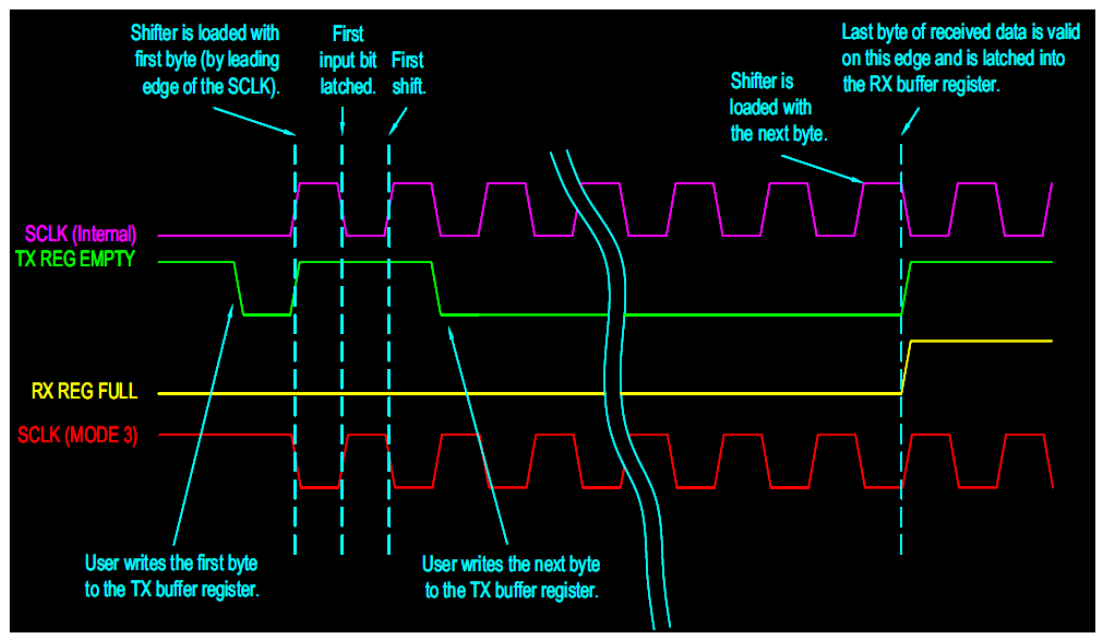

Figure 8. SPI Timing Diagram

- <span id="page-17-0"></span>•  $\overline{SPI\_CS}$  must be low before  $\overline{SPI\_CLK}$  falls.
- $\overline{SPI}\_CS$  must stay low for the entire transfer.
- SPI\_DATA must be correct before  $\overline{SPI\_CLK}$  falls.
- SPI\_DATA must be held for a minimum of 50 $\mu$ s after  $\overline{SPI\_CLK}$  falls.
- The maximum clock rate is 1/55μs or 1/125 ns or 8 MHz.
- Data is transferred MSB first; two out of eight cycles are shown.
- $CPOL = 1$ ,  $CPHA = 1$  for most processors.
- Take  $\overline{SPI\_CS}$  high for a minimum of 55 us to guarantee bit synchronization.
- Maximum throughput is  $1/(9 \times 55) = 2020$  bytes / seconds.

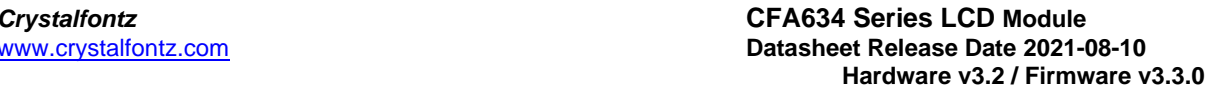

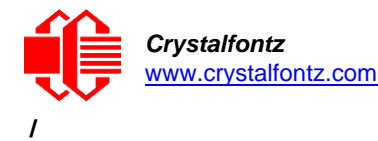

## <span id="page-18-0"></span>6.8. I <sup>2</sup>C (CFA634-xxx-KC)

The  $I<sup>2</sup>C$  interface option allows the module to operate in slave mode supporting the 100-kbps original and 400 kbps fast mode communication speeds. Benefits to using I<sup>2</sup>C are: only two data/bus lines are required, no strict clocking to confine the environment, and a simple master/slave relationship with multi-device support utilizing a software configurable address. The CFA634-xxx-KC has internal pullups of 40kΩ to 80kΩ that may not be sufficient in all circumstances. We recommend including external pull-ups as appropriate to your application.

A possible connector for  $l^2C$  expansion port is the 4-pin [Digi-Key Molex 22-23-2041](https://www.digikey.com/products/en?WT.z_header=search_go&lang=en&site=us&keywords=Molex+22-23-2041&x=9&y=13) loaded at  $J_l^2C$ . This will also allow the module to be powered using that header, if desired.

The display module ships by default with an  $I^2C$  address of  $42_{10}$ . The  $I^2C$  protocol specifies each module with two addresses. The first 7 bits of both addresses are the same, in this case 00101010<sub>2</sub>. The address is then left bit-shifted with a read bit (1) or write bit (0). If a master device wishes to write to the module, it would transmit 01010100<sub>2</sub> which is  $42_{10}$  left bit-shifted with a 0 (84<sub>10</sub>). If instead a master device wishes to read from the display module, it would transmit  $01010101<sub>2</sub>$  which is 42 left bit-shifted with a 1  $(85_{10})$ .

**NOTE**: Each command byte and all applicable data bytes must be transmitted as a single "packet" in order to be processed correctly.

**In order for I2C to work correctly, JP3, JP4, JP5, and JP6 must all be open**. If these jumpers are closed, the RS-232 level chip attempts to drive the I2C lines.

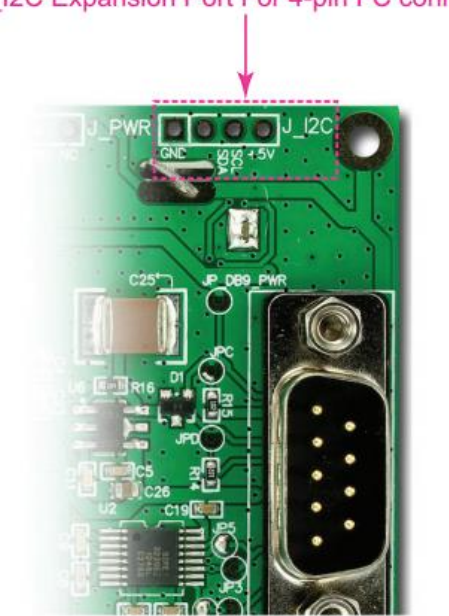

J\_I2C Expansion Port For 4-pin I<sup>2</sup>C connector

<span id="page-18-1"></span>Figure 9. Location of J\_I<sup>2</sup>C 4-Pin Expansion Port for I<sup>2</sup>C Interface

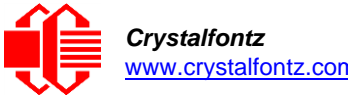

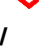

## <span id="page-19-0"></span>**7. Location and Description of Jumpers to Change Interface Type**

The module's PCB has twelve jumpers, ten of the twelve jumpers can be changed. See the Jumpers [That Can Be Changed](#page-20-0) table for details.

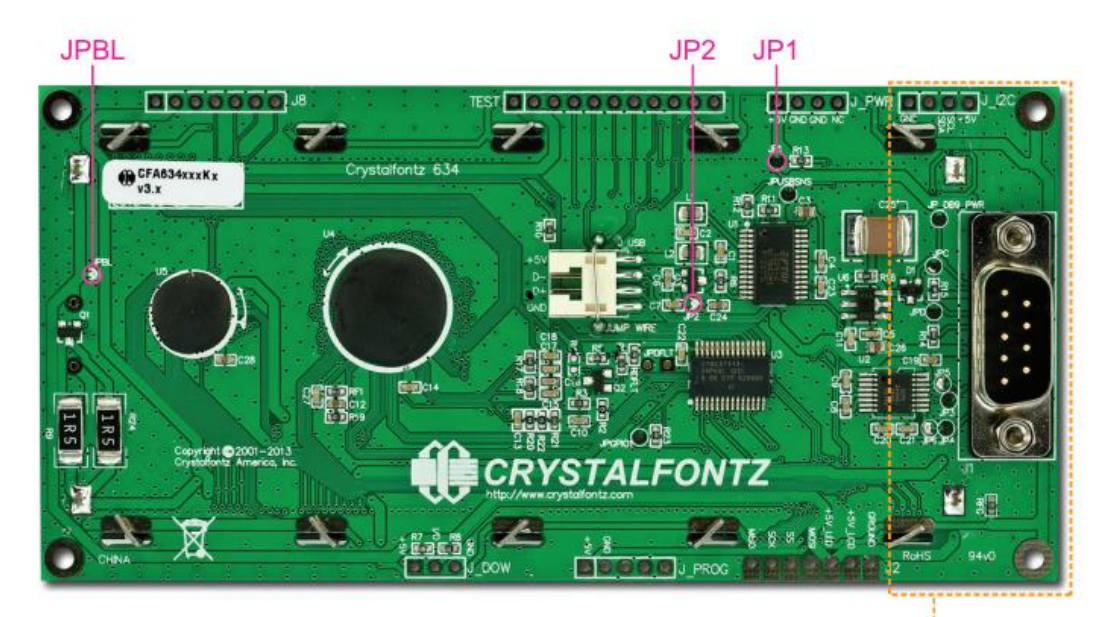

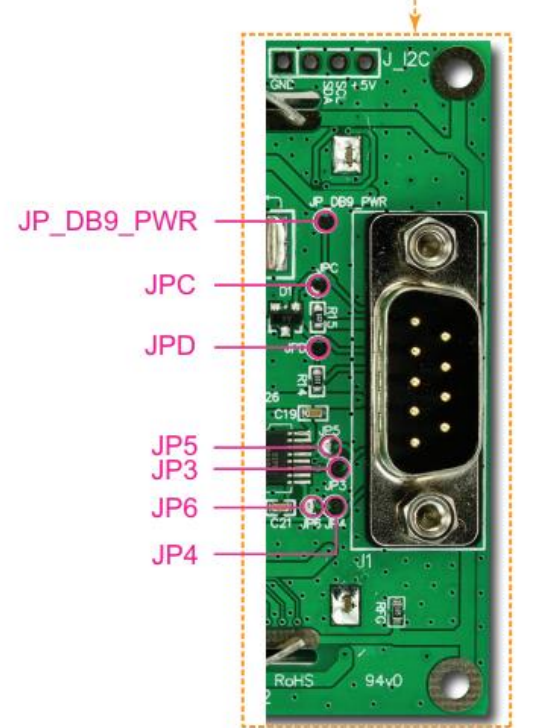

<span id="page-19-1"></span>Figure 10. Jumper Locations on Back of the PCB

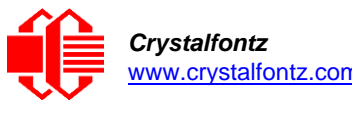

**/**

To change the interface type on a module, certain jumpers may need to be opened or closed. To close a jumper, melt solder across the gap; to open a jumper, remove the solder (Solder Wick works well for this).

<span id="page-20-0"></span>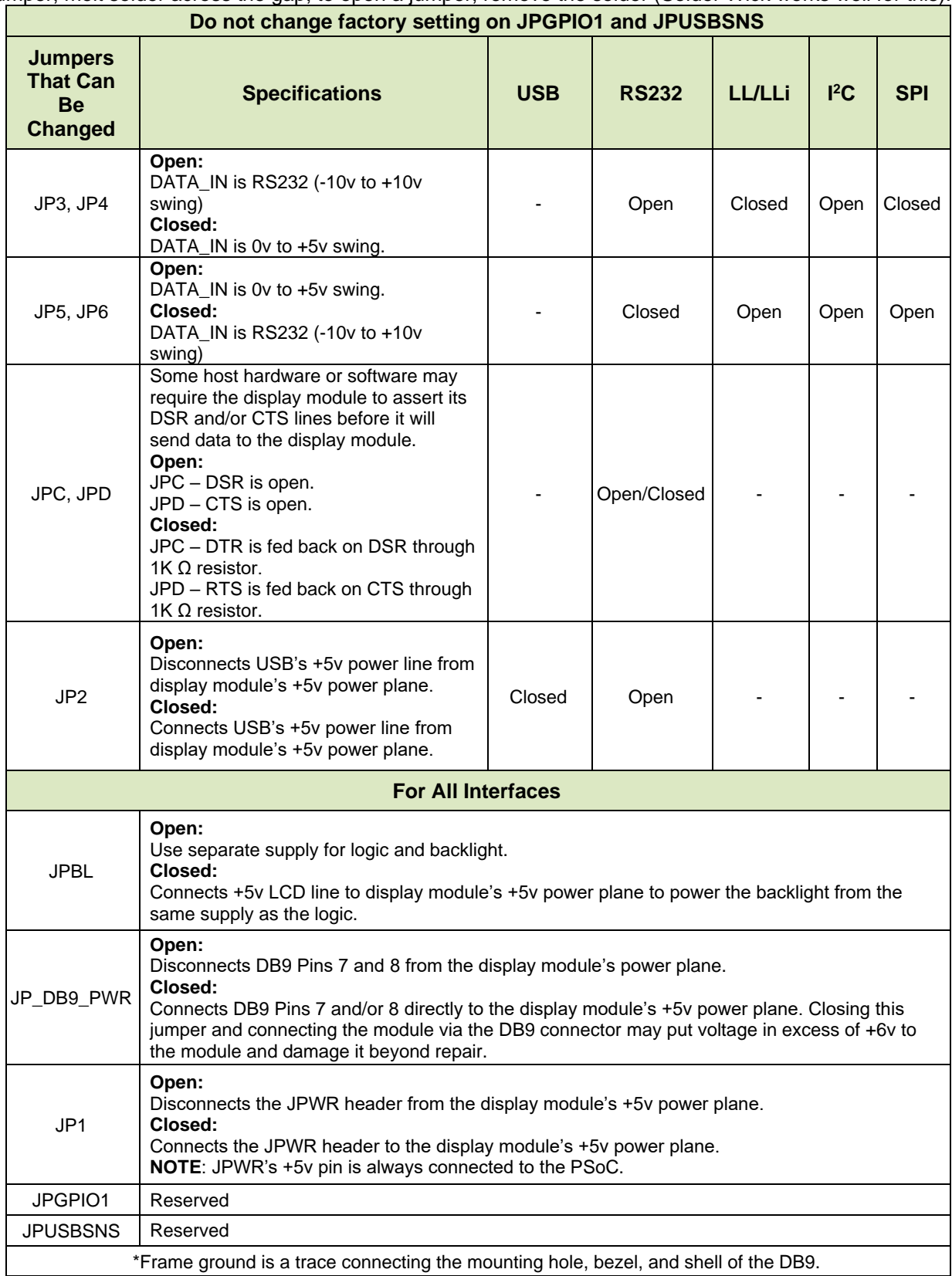

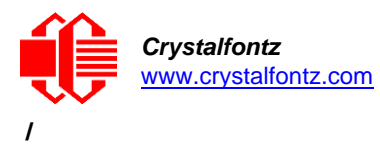

 $+5$ 

 $+5V$ 

## <span id="page-21-0"></span>**8. Alternate Method to Power the Backlight for Non-USB Interfaces**

The module's backlight brightness is controlled by Pulse Width Modulation (PWM). The PWM may cause noise on supplies that have high output impedance. Noise from the backlight PWM can cause problems in your application.

Connecting a filter capacitor from +5V(LCD) to GROUND close to the module can alleviate this problem. Alternately, the backlight can be operated at full brightness, which disables the PWM.

Using the backlight in any of the following configurations requires a regulated +5V supply capable of sourcing 400mA, hereby referred to as "the supply". The supply can connect to any +5V(LED) terminal. This may be the same supply that is used for +5V(LCD).

**IMPORTANT**: Connecting a supply greater than 5.25V to V<sub>DD</sub> or 5V(LED) will damage the display module.

### <span id="page-21-1"></span>8.1. To Power the Backlight Using J2 Expansion Port Pins

To power the backlight, connect the supply to pin 3 labeled +5V(LED) on the J2 connector. The supply's ground should be connected to the  $V_{DD}$  terminal of J2 labeled GROUND, shown below.

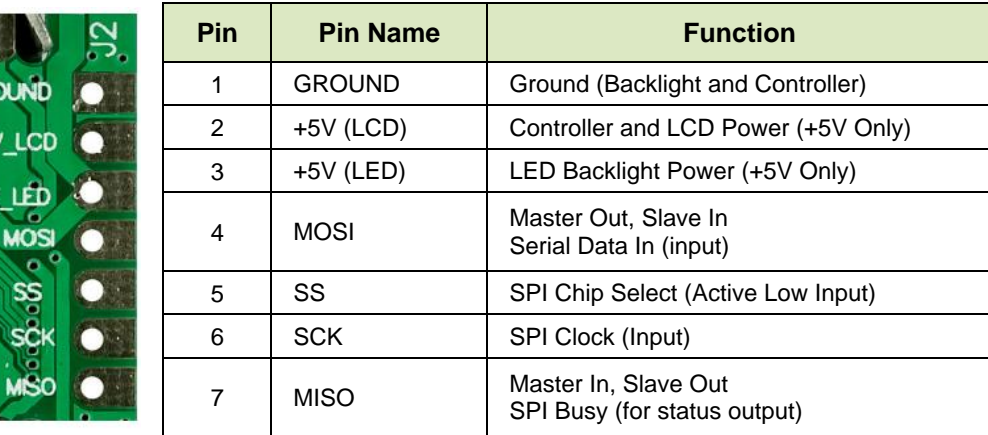

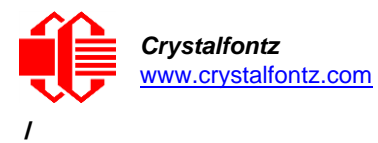

## <span id="page-22-0"></span>**9. Host Communications**

For RS232 Serial Interface (CFA634-xxx-KS), the baud rate is set in the firmware. In previous versions of this module, the baud rate was set with dip switches. Please see [Interface Selection Choices](#page-24-0) in the table in [Module Configuration \(\009, 0x09, Control+I\).](#page-23-8)

### <span id="page-22-1"></span>9.1. About Handshaking

- The display module can generally execute commands faster than the interface can deliver them so handshaking is not necessary from the module's point of view. The few exceptions involve accessing the EEPROM (for example, se[e Module Configuration \(\009, 0x09, Control+I\).](#page-23-8)
- For RS232 Serial Interface (CFA634-\*\*\*-KS), some host hardware or software may require the module to assert its DSR and/or CTS lines before it will send data to the display. In that case, JPC and/or JPD may be closed. Closing JPC will connect DSR to DTR through a 1K Ω resistor. Closing JPD will connect CTS to RTS through a 1K Ω resistor. Se[e Location and Description of Jumpers to Change Interface Type.](#page-19-0)

## <span id="page-22-2"></span>9.2. Control Codes and Their Functions

The module will accept plain ASCII characters and display them on the screen at the current cursor position. For example, if "Hello World" is sent, the display shows "Hello World". The module also supports a set of control characters that access other features of the display. Some of these commands require one or more parameters. In general, the parameters are "binary" characters, meaning that any value between 0 and 255 may be required.

The notation "\xxx" is used for "binary" data, where "xxx" is the decimal representation of the number. Use the codes \000 to \255 to include all possible values for a character. This notation is supported by our [cfTest](https://www.crystalfontz.com/products/product.php?product_id=2228) software. We recommend trying this utility by using the examples listed under [Description](#page-23-0)  [of Control Functions.](#page-23-0)

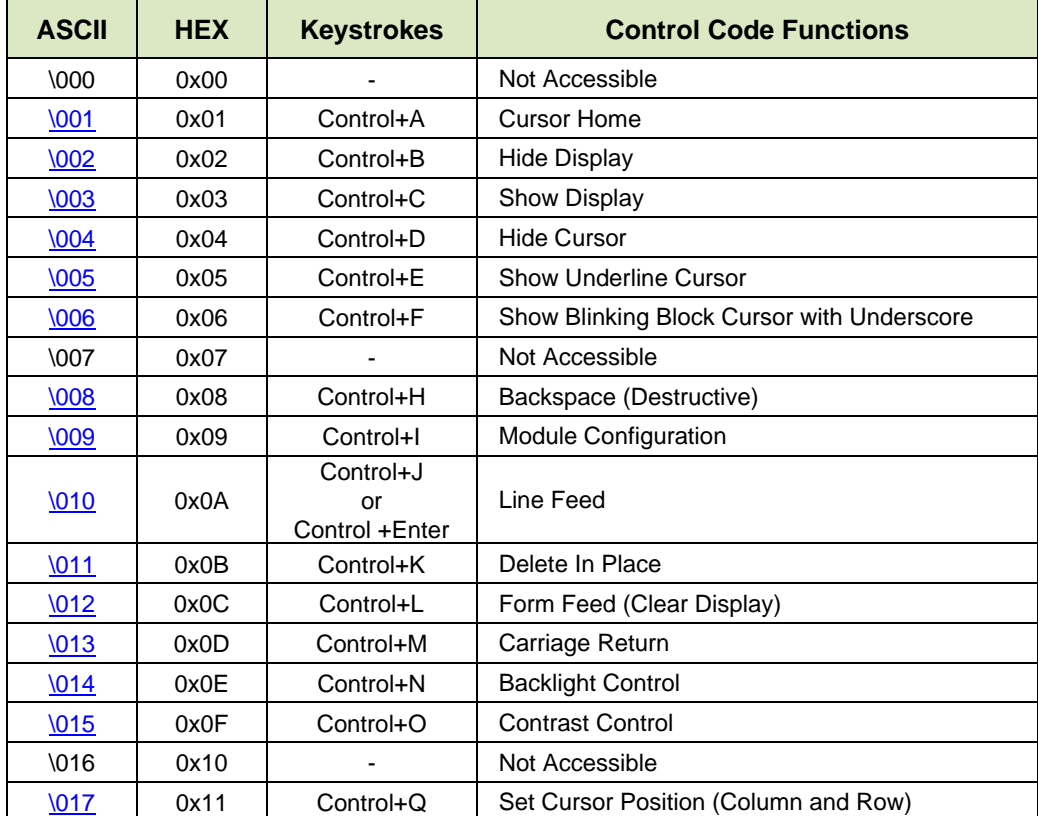

Below is a summary of the control codes. Click on the links in the ASCII column to jump to an explanation of the code function.

**/**

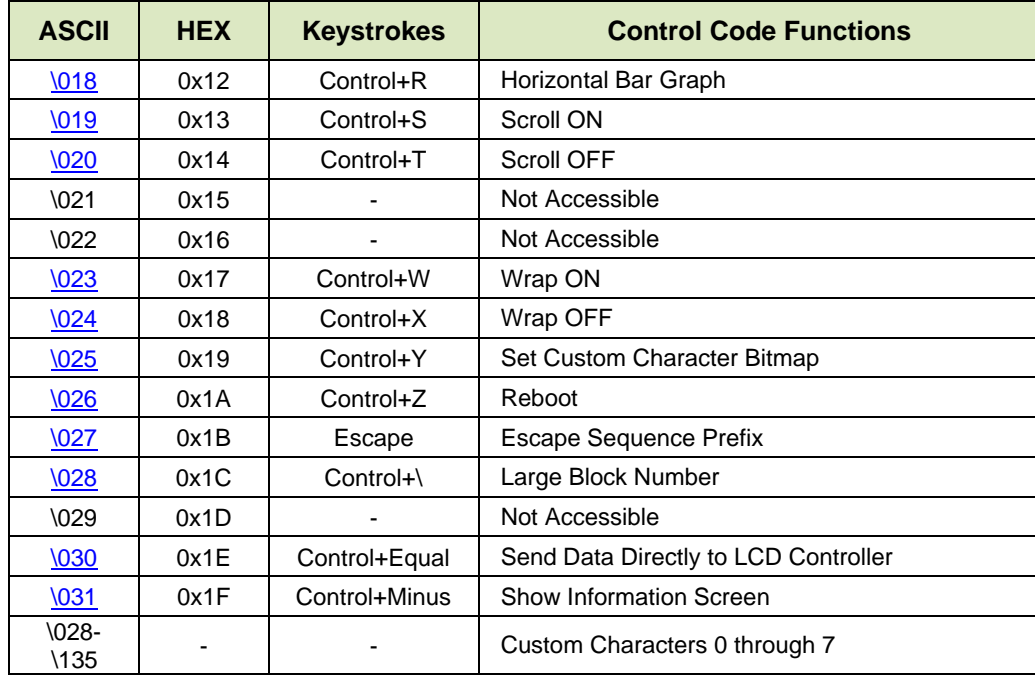

## <span id="page-23-0"></span>9.3. Description of Control Functions

#### <span id="page-23-1"></span>**Cursor Home (\001, 0x01, Control+A)**

Moves cursor to the top left character position. No data is changed. Identical to Control+Q,0,0.

#### <span id="page-23-2"></span>**Hide Display (\002, 0x02, Control+B)**

Display is blanked; no data is changed.

#### <span id="page-23-3"></span>**Show Display (\003, 0x03, Control+C)**

Restores blanked display; nothing else is changed.

#### <span id="page-23-4"></span>**Hide Cursor (\004, 0x04, Control+D)**

Cursor is not shown; nothing else is changed.

#### <span id="page-23-5"></span>**Show Underline Cursor (\005, 0x05, Control+E)**

Sets cursor to nonblinking underscore.

<span id="page-23-6"></span>**Show Blinking Block Cursor with Underscore (\006, 0x06, Control+F)**

## Sets cursor to blinking block underscore.

#### <span id="page-23-7"></span>**Backspace (\008, 0x08, Control+H)**

Moves the cursor back one space and erases the character in that space. Will wrap from the left-most column to the right-most column of the line above. Will wrap from the left-most column of the top row to the right-most column of the bottom row. Ignores wrap.

#### <span id="page-23-8"></span>**Module Configuration (\009, 0x09, Control+I)**

This command allows the current state of the module to be stored in the display's EEPROM, recalling of the EEPROM contents to the display, and controlling the boot behavior.

All features of the display module are controlled: the characters displayed, the bitmaps of the userdefinable characters, the backlight setting, the contrast setting, the cursor position, the cursor style, the wrap setting, the scroll setting, interface selection, baud rate, data normal / inverted, and boot state.

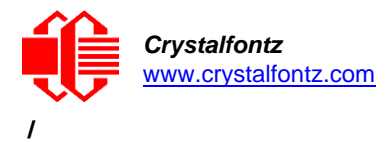

**NOTE**: Since writing and reading the EEPROM takes quite a bit of time, it is possible to overflow the display module's input buffer if data is continuously sent while the display module is busy executing these commands. The display module will still buffer data while these commands are being executed. However, the buffer is 64 bytes long and can be overflowed. Care must be taken not to overflow the input buffer while the EEPROM commands are executing.

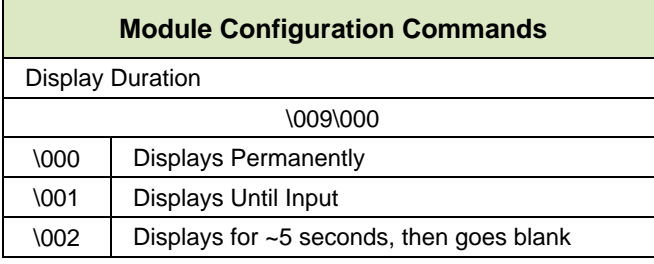

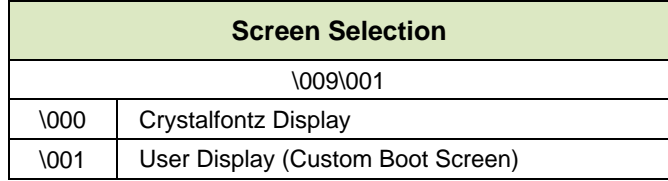

**NOTE**: When changing any communication settings, the selection takes place immediately. Have proper cables ready to use before changing interfaces.

Reconnection at the new baud rate if using Baud Selection (RS232 only) or the new address if changing Set Slave Address (I<sup>2</sup>C only) will be necessary.

- 1. Connect at the current interface and/or baud rate.
- 2. Send the command to change to the new interface and/or baud rate. If changing the interface, refer to the [Jumpers That Can Be Changed](#page-20-0) table to ensure jumpers are set appropriately.
- 3. Reconnect at current interface and/or baud rate.

<span id="page-24-0"></span>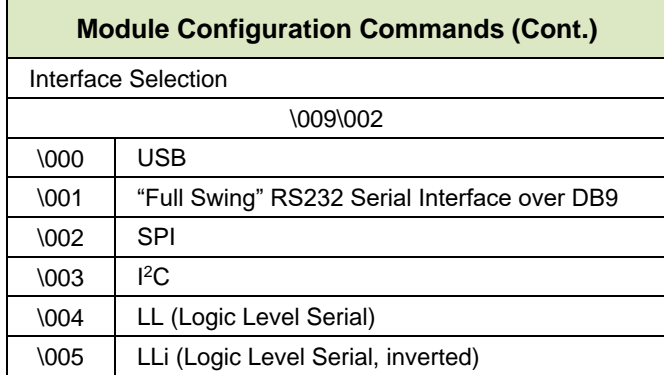

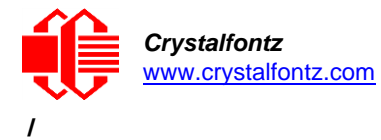

Example: Change Interface

- 1. Connect using the current interface (USB by default for CFAXXX-xxx-KU, RS232 by default for CFAXXX-xxx-KS, etc.).
- 2. Send command \009\002\002 (e.g., SPI interface), using cfTest or any other communication software.
- 3. Disconnect the current interface.
- 4. Ensure jumpers JP3 and JP4 are closed and jumpers JP5 and JP6 are open. (Please see [Location and Description of Jumpers to Change Interface Type.](#page-19-0))
- 5. Connect using the new interface.

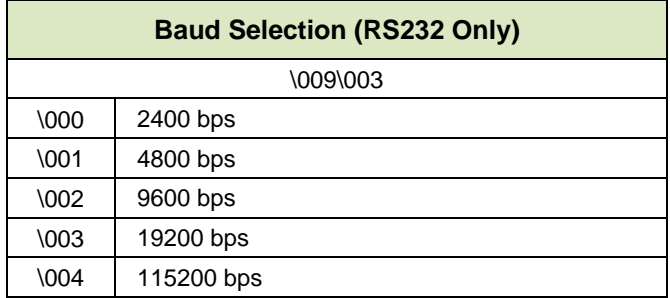

Example: Change Baud Rate (Baud selection is only applicable to RS232)

- 1. Ensure jumpers JP3 and JP4 are open and jumpers JP5 and JP6 are closed. (Please see [Location and Description of Jumpers to Change Interface Type.](#page-19-0))
- 2. Connect using the RS232 interface.
- 3. Send Command \009\003\002 (9600 bps) using cfTest or any other communication software.
- 4. Reconnect at the new baud rate.

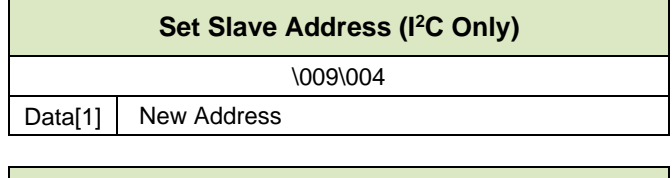

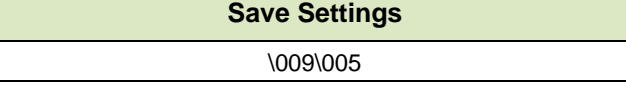

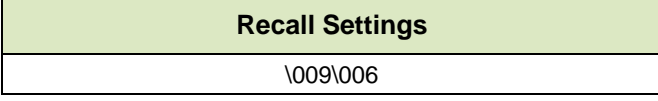

#### <span id="page-25-0"></span>**Line Feed (\010, 0x0A, Control+J or Control+Enter)**

Moves the cursor down one row. If SCROLL is on and the cursor is at the bottom row, the display will scroll up one row and the bottom row will be cleared.

**IMPORTANT**: If SCROLL is set, the cursor is placed on the bottom line, several Line Feed characters are sent (forcing the display to scroll), and these Line Feed characters are immediately followed by a burst of more than 64 additional characters. It is possible to overflow the display module's input buffer, **but do not do this** – the display will not start executing the input buffer data as if it were code. The display will simply overwrite the oldest data in the input buffer with the most recently received data.

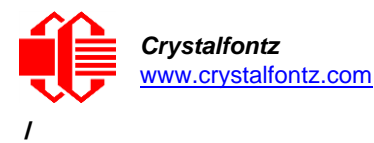

#### <span id="page-26-0"></span>**Delete In Place (\011, 0x0B, Control+K)**

Deletes the character at the current cursor position. Cursor is not moved.

#### <span id="page-26-1"></span>**Form Feed (\012, 0x0C, Control+L)**

Clears the display and returns cursor to Home position (upper left). All data is erased.

#### <span id="page-26-2"></span>**Carriage Return (\013, 0x0D, Control+M)**

Moves cursor to the left-most column of the current row.

#### <span id="page-26-3"></span>**Backlight Control (\014, 0x0E, Control+N)**

Send "Control+N", followed by a byte from 0-100 for the backlight brightness. 0=OFF, 100=ON, intermediate values will vary the brightness.

Examples:

**\014\000 \014\050 \014\100**

#### <span id="page-26-4"></span>**Contrast Control (\015, 0x0F, Control+O)**

Send "Control+O", followed by a byte from 0-100 for the contrast setting of the displayed characters.

 $0 =$  very light  $40 =$  typical  $100 =$  very dark

Examples:

**\015\050 \015\060 \015\070**

#### <span id="page-26-5"></span>**Set Cursor Position (Column and Row) (\017, 0x11, Control+Q)**

Send "Control+Q" followed by one byte for the column (0-15), and a second byte for the row (0-3). The upper-left position is 0,0. The lower-right position is 15,1.

For example, to move the cursor to column 11 of the second line:

**\017\010\001**

#### <span id="page-26-6"></span>**Horizontal Bar Graph (\018, 0x18. Control+R)**

Send "Control+R" followed by the following bytes:

**graph\_index style start\_column end\_column length row**

**graph\_index** determines the custom characters that are used.

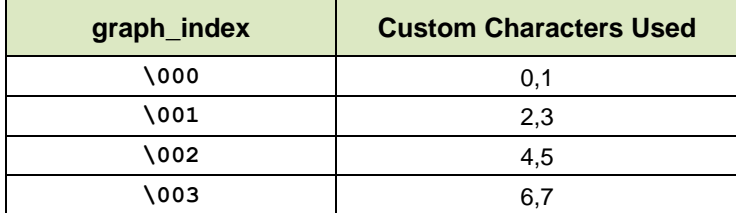

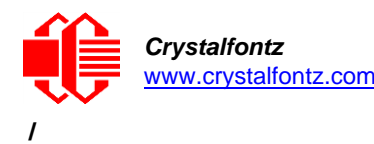

**style** is the bit pattern to use in drawing the graph.

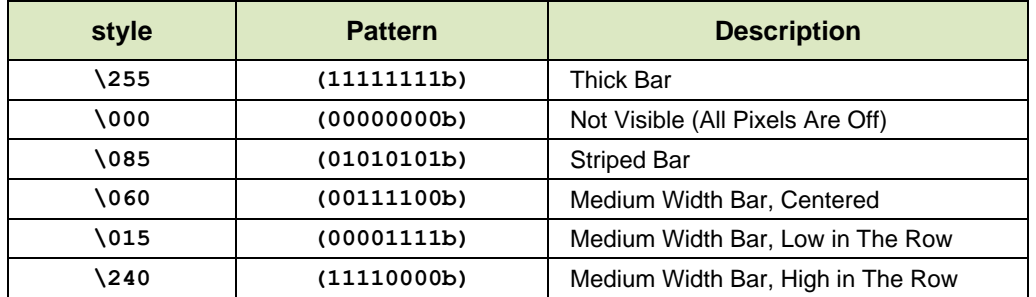

Any value is valid between \000 and \255. The Most Significant Bit (MSB) is at the top of the row, the Least Significant Bit (LSB) is at the bottom of the row.

**start\_column** and **end\_column** are the character X coordinates of the graph area. Each must be between \000 and \015. **start\_column** must be less than or equal to **end\_column**.

**length** is the length in pixels of the graph. Positive values will graph from the left edge of **start\_column**, negative values will graph from the right edge of **end\_column**. There are six pixels per character, so the maximum value of  $\vec{r}$  length is 16 x 6 = \096.

**row** is the character Y coordinate. **\000-\001** is valid.

Examples:

**\018\000\255\000\014\010\001 \018\000\015\000\014\236\001**

**NOTE**: The entire graph area is completely rewritten by each graph command, so there is no need to clear the area between successive updates of the same graph. If a length of \000 is written, the entire graph area is cleared to spaces. Negative values can be calculated as 256 - value. For instance, if you want a graph to extend 20 pixels towards the left, from the right most column of the graph area, send 236 (256 - 20 = 236). No additional graph "setup" command is needed.

**IMPORTANT**: The graphs use some of the custom characters and may corrupt the display contents if there are user-defined custom characters or large numbers shown.

#### <span id="page-27-0"></span>**Scroll ON (\019, 0x13, Control+S)**

Turns scroll feature on. Then a Line Feed (Control+J) command from the bottom row will scroll the display up by one row, independent of Wrap. If Wrap is also on (Control+W), a wrap occurring on the bottom row will cause the display to scroll up one row. Scroll is on by default.

#### <span id="page-27-1"></span>**Scroll OFF (\020, Control+T)**

Turns scroll feature off. Then a Line Feed (Control+J) command from the bottom row will move the cursor to the top row of the same column, independent of wrap (Control+W for Wrap ON, Control+X for Wrap OFF). If wrap is on, a wrap occurring on the bottom row will also wrap vertically to the top row. Please note that Scroll is on by default at power-up.

#### <span id="page-27-2"></span>**Wrap ON (\023, 0x17, Control+W)**

Turns wrap feature on. When wrap is on, a printable character received when the cursor is at the right-most column will cause the cursor to move down one row to the left-most column. If the cursor is already at the right-most column of the bottom row, it will wrap to the top row if Scroll is off, or the display will scroll up one row if Scroll is on.

#### <span id="page-27-3"></span>**Wrap OFF (\024, 0x18, Control+X)**

Turns wrap feature off. When wrap is off, a printable character received when the cursor is at the right-most column will cause the cursor to disappear as it will be off the right edge of the screen. Any subsequent characters will be ignored until some other command moves the cursor back onto the display. This function is independent of Scroll.

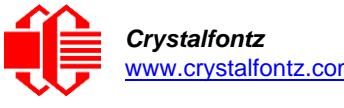

<span id="page-28-0"></span>**/**

#### **Set Custom Character Bitmap (\025, 0x19, Control+Y)**

The custom characters are mapped at \128 through \135 corresponding to character 0 to character 7.

Send "Control+Y" followed by the following bytes:

**character data0 data1 data2 data3 data4 data5 data6 data7**

**character** determines which of the eight custom characters is modified; 0-7 are valid. The custom characters are displayed by sending \128 to \135:

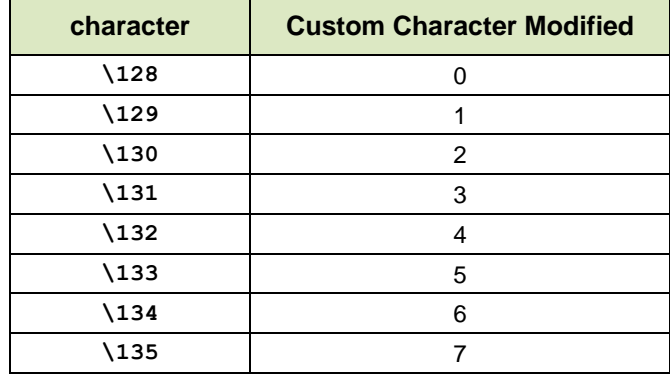

**data0-data7** are the bitmap information for this character. Any value is valid between 0 and 63. The MSB is at the left of the character cell of the row and the LSB is at the right of the character cell. data0 is at the top of the cell, data7 is at the bottom of the cell.

**IMPORTANT**: The large digits use all of the custom characters, so if you modify the custom characters when large digits are displayed, *the display module is likely to become corrupted*. The bar graphs also use some of the custom characters.

Examples:

```
\012\001\128\129\130\131\017\000\001\132\133\134\135
\025\000\000\000\001\003\000\031\031\031
\025\001\028\054\032\001\003\051\051\051
\025\002\014\027\049\032\032\047\032\047
\025\003\000\000\032\048\000\062\000\062
\025\004\031\031\031\000\003\001\000\000
\025\005\051\051\051\003\001\032\054\028
\025\006\047\032\047\032\032\049\027\014
\025\007\062\000\062\000\048\032\000\000
```
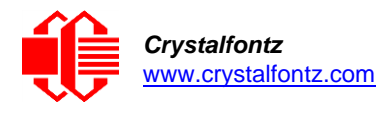

<span id="page-29-0"></span>**/**

#### **Reboot (\026, 0x1A, Control+Z)**

The firmware is stable and robust. It is unlikely the "reboot" command will be needed. If the firmware were to crash, the command processor would likely be inoperable and unable to detect the reboot command. However, there may be certain situations where it is nice to have a command that will return the display module to a known state. For instance, if the baud rate on the host is set to an incorrect speed, the data is interpreted as meaningless information that the display module's firmware tries to interpret. Some data may set the contrast to an unusable value; some data may program the LCD controller to an indeterminate state. Or perhaps you always want the display module to wake up in a given state when your program starts, without going through all the commands that affect the way the display module interprets commands (e.g., the state of Scroll or Wrap).

Send one "Control+Z" followed by another "Control+Z" to reboot the display module. If the display module's state is unknown it may be necessary to send up to 9 characters to satisfy the parameters of some previous command. For example, if the Set Custom Character Bitmap command (see [Set](#page-28-0)  Custom Character Bitmap ( $\sqrt{025}$ , 0x19, Control+Y) has just been received by the module when an application crashes, the module will interpret the next 9 bytes as the parameters to the command, then wait for more commands. In the case the display module's state is unknown, send 9 blanks (**\032**) followed by two "Control+Z"s (**\026**).

For RS232 serial (CFA634-xxx-KS): If the display module is powered by the serial port's RTS and DTR lines, the display module can be rebooted by dropping those lines momentarily (for example, 500 mS), and then bringing them high again.

#### <span id="page-29-1"></span>**Escape Sequence Prefix (\027, 0x1B, Escape)**

Four escape sequences are supported. These correspond to the escape sequences that are sent for the four arrow keys in HyperTerminal with an ANSI terminal selected. These sequences only move the cursor, they do not wrap.

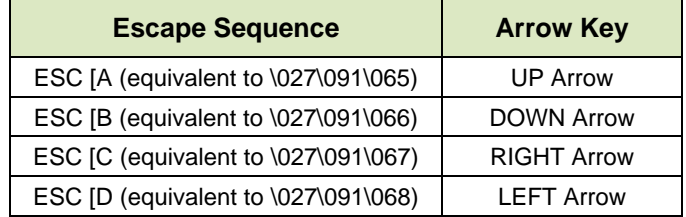

#### <span id="page-29-2"></span>**Large Block Number (\028, Control Backslash)**

Send "Control+Backslash" followed by the following bytes:

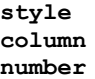

**style** determines if a large number (3x4 or 4x4) is displayed.

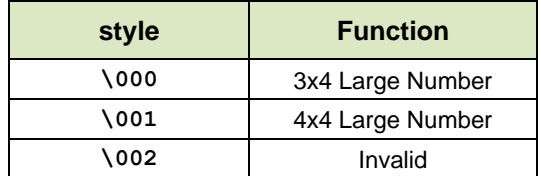

**column** is the starting column of the number.

**\000-\017 are valid for a style of \000 (3x4) \000-\016 are valid for a style of \001 (4x4)**

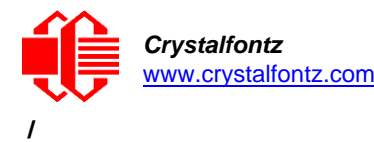

**number** is the number to display. \048 to \057 ('0' to '9') are valid.

**NOTE**: The large numbers use all the custom characters. There will be some corruption if they are used at the same time as graphs or user defined custom characters. No large number initialization command is needed.

Example:

**\004\012\028\000\0010\028\000\0051\028\000\0092\028\000\0133\028\000\0174 \004\012\028\000\0005\028\000\0046\028\000\0087\028\000\0128\028\000\0169 \004\012\028\001\0000\028\001\0051\028\001\0102\028\001\0153 \004\012\028\001\0006\028\001\0057\028\001\0108\028\001\0159**

#### <span id="page-30-0"></span>**Send Data Directly to the LCD Controller (\030, 0x1E, Control+Equal)**

Send "Control+Equal" followed by the following bytes:

**location data**

**location** is the destination register on the LCD controller:

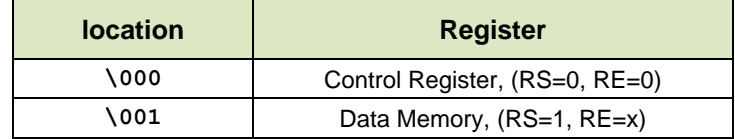

**data** is the data to write to the controller:

**IMPORTANT**: This command executes a low-level write directly to the controller. "Control+Z" followed by another "Control+Z" will reboot the display and recover from most mistakes. **Use this command at your own risk – this command can disable or damage the display module.** 

#### Example:

**\030\002\031\030\002\130**

#### <span id="page-30-1"></span>**Show Information Screen (\031, 0x1F, Control+Minus)**

This function will show the baud rate for CFA634-xxx-KL and CFA634-xxx-KS. This function will show the interface mode for CFA634-xxx-KC, CFA634-xxx-KP, and CFA634-xxx-KU.

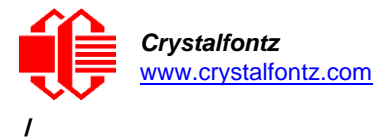

## <span id="page-31-0"></span>**10. Character Generator ROM (CGROM)**

To find the code for a given character, add the two numbers that are shown in bold for its row and column. For example, the superscript "9" is in the column labeled "128d" and in the row labeled "9d". Add 128 + 9 to get 137. When a byte with the value of 137 is sent to the display module, then a superscript "9" will be shown.

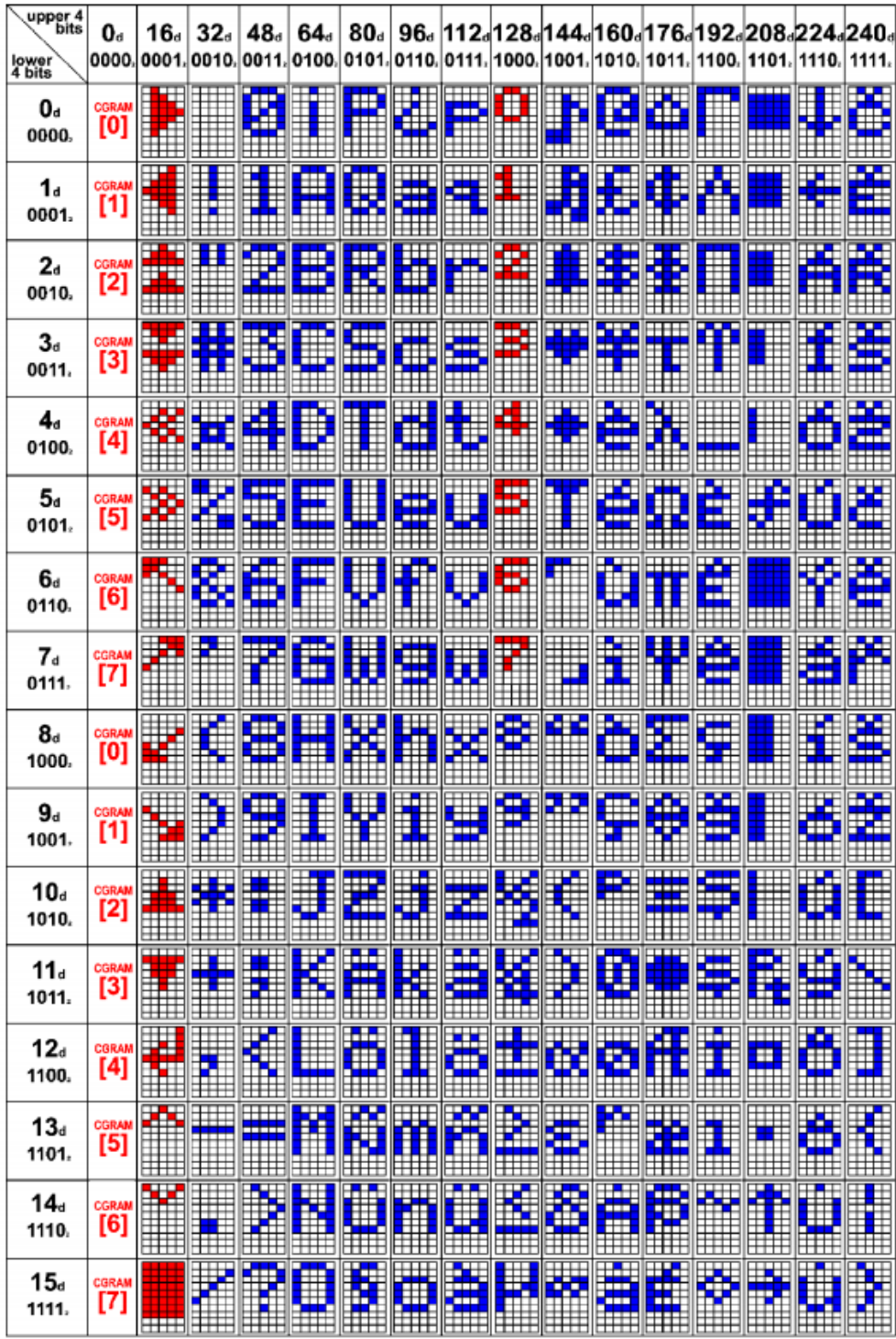

<span id="page-31-1"></span>Figure 11. Character Generator ROM (CGROM)

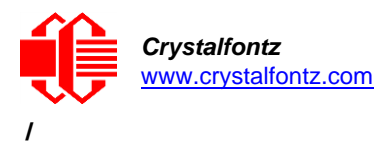

## <span id="page-32-0"></span>**11. LCD Module Reliability and Longevity**

We work to continuously improve our products, including backlights that are brighter and last longer. Slight color variations from module-to-module and batch-to-batch are normal.

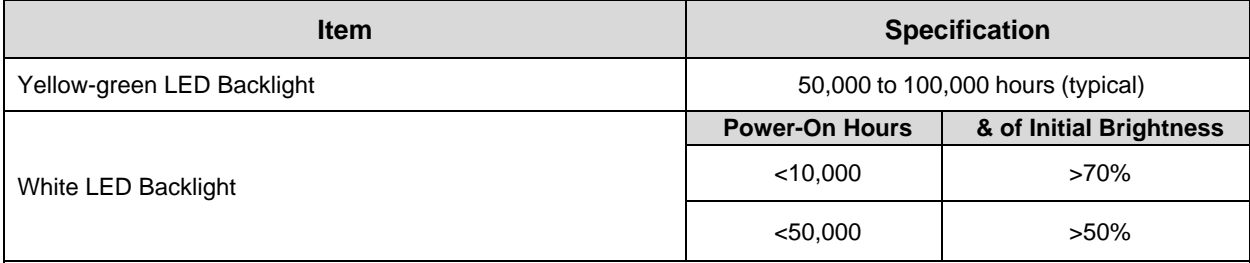

*For display modules with white LED backlights (CFA631-TMF-KU and CFA631P-TMF-KU), adjust backlight brightness so the display is readable but not too bright. Dim or turn off the backlight during periods of inactivity to conserve the white LED backlight lifetime.* 

*Under operating and storage temperature specification limitations, humidity non-condensing RH up to 65%, and no exposure to direct sunlight. Value listed above are approximate and represent typical lifetime.*

## <span id="page-32-1"></span>11.1. Module Longevity (EOL / Replacement Policy)

Crystalfontz is committed to making all of our LCD modules available for as long as possible. For each module that we introduce, we intend to offer it indefinitely. We do not preplan a module's obsolescence. The majority of modules we have introduced are still available.

We recognize that discontinuing a module may cause problems for some customers. However, rapidly changing technologies, component availability, or low customer order levels may force us to discontinue ("End of Life", EOL) a module. For example, we must occasionally discontinue a module when a supplier discontinues a component or a manufacturing process becomes obsolete. When we discontinue a module, we will do our best to find an acceptable replacement module with the same fit, form, and function.

In most situations, you will not notice a difference when comparing a "fit, form, and function" replacement module to the discontinued module it replaces. However, sometimes a change in component or process for the replacement module results in a slight variation, perhaps an improvement, over the previous design.

Although the replacement module is still within the stated Datasheet specifications and tolerances of the discontinued module, changes may require modification to your circuit and/or firmware. Possible changes include:

- Backlight LEDs. Brightness may be affected (perhaps the new LEDs have better efficiency) or the current they draw may change (new LEDs may have a different VF).
- Controller. A new controller may require minor changes in your code.
- Component tolerances. Module components have manufacturing tolerances. In extreme cases, the tolerance stack can change the visual or operating characteristics.

Please understand that we avoid changing a module whenever possible; we only discontinue a module if we have no other option. We post Part Change Notices (PCNs) on the product's website page as soon as possible. If interested, you can subscribe to future [Part Change Notices.](https://www.crystalfontz.com/news/pcn.php)

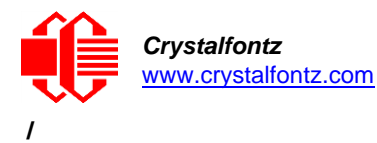

## <span id="page-33-0"></span>**12. Care and Handling Precautions**

<span id="page-33-1"></span>For optimum operation of the CFA634 and to prolong its life, please follow the precautions described below.

## 12.1. ESD (Electrostatic Discharge)

The circuitry is industry standard CMOS logic and susceptible to ESD damage. Please use industry standard antistatic precautions as you would for any other static sensitive devices such as expansion cards, motherboards, or integrated circuits. Ground your body, work surfaces, and equipment.

### <span id="page-33-2"></span>12.2. Design and Mounting

- The exposed surface of the "glass" is actually a polarizer laminated on top of the glass. To protect the soft plastic polarizer from damage, the module ships with a protective film over the polarizer. Please peel off the protective film slowly. Peeling off the protective film abruptly may generate static electricity.
- When handling the module, avoid touching the polarizer. Finger oils are difficult to remove.
- To protect the soft plastic polarizer from damage, place a transparent plate (for example, acrylic, polycarbonate, or glass), in front of the module, leaving a small gap between the plate and the display surface.
- Do not disassemble or modify the module.
- Do not modify the six tabs of the metal bezel or make connections to them.
- Do not reverse polarity to the power supply connections. Reversing polarity will immediately ruin the module.

## <span id="page-33-3"></span>12.3. Avoid Shock, Impact, Torque, or Tension

- Do not expose the CFA634 to strong mechanical shock, impact, torque, or tension.
- Do not drop, toss, bend, or twist the CFA634.
- Do not place weight or pressure on the CFA634.

### <span id="page-33-4"></span>12.4. If LCD Panel Breaks

- If the LCD panel breaks, be careful to not get the liquid crystal fluid in your mouth or eyes.
- If the liquid crystal fluid touches your skin, clothes, or work surface, wash it off immediately using warm soapy water.

### <span id="page-33-5"></span>12.5. Cleaning

- The polarizer (laminated to the glass), is soft plastic that can easily be scratched or damaged, so use extra care when you clean it.
	- o Do not clean the polarizer with liquids.
	- $\circ$  Do not wipe the polarizer with any type of cloth or swab (for example, Q-tips).
	- o Use the removable protective film to remove smudges (for example, fingerprints), and any foreign matter. If you no longer have the protective film, use standard transparent office tape (for example, Scotch® brand "Crystal Clear Tape").
	- $\circ$  If the polarizer becomes dusty, carefully blow it off with clean, dry, oil-free compressed air.
	- $\circ$  The polarizer will eventually become hazy if you do not use care when cleaning it.
	- o Contact with moisture may permanently spot or stain the polarizer.

### <span id="page-33-6"></span>12.6. Operation

- Protect the CFA634 from ESD and power supply transients.
- Observe the operating temperature limitations: a minimum of -20°C to a maximum of +70°C with minimal fluctuation. Operation outside of these limits may shorten life and/or harm the display module.
	- o At lower temperatures of this range, response time is delayed.
	- $\circ$  At higher temperatures of this range, display becomes dark. (You may need to adjust the contrast.)
- Operate away from dust, moisture, and direct sunlight.
- Adjust backlight brightness so the display is readable, but not too bright.
- Dim or turn off the backlight during periods of inactivity to conserve the backlight lifetime.

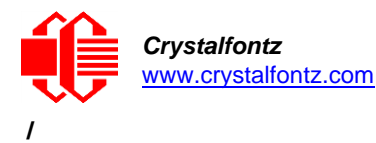

## <span id="page-34-0"></span>12.7. Storage and Recycling

- Store in an ESD-approved container away from dust, moisture, and direct sunlight.
- Observe the storage temperature limitations: -30°C minimum, +80°C maximum with minimal fluctuation. Rapid temperature changes can cause moisture to form, resulting in permanent damage.
- Do not allow weight to be placed on the CFA634 while in storage.
- Please recycle your outdated Crystalfontz modules at an approved facility.

## **13. Mechanical Drawing**

<span id="page-35-1"></span><span id="page-35-0"></span>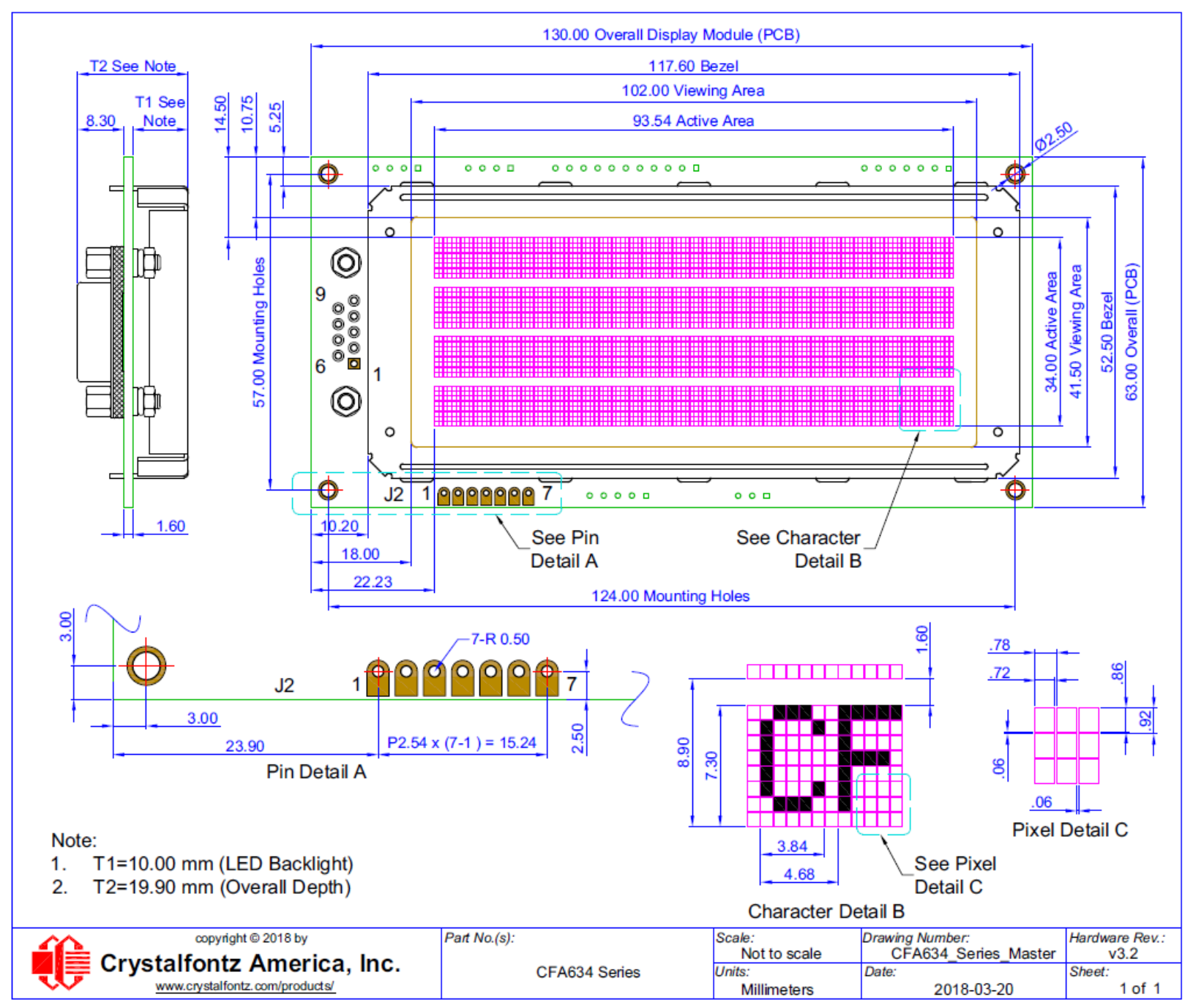

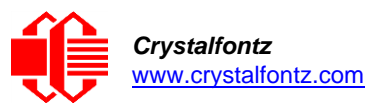

**Firmware v3.3.1**

## <span id="page-36-1"></span><span id="page-36-0"></span>**14. Appendix A: Demonstration Software and Sample Code**

## 14.1. Demonstration Software

Demonstration software is available for free download under the Related tab on the website page for each CFA634 part number. Or click on the links in the software descriptions below. No registration is required for download.

### <span id="page-36-2"></span>14.1.1. cfTest

[cfTest](https://www.crystalfontz.com/product/cftest) for Windows is testing and configuration software that works on all Crystalfontz Intelligent LCD modules. This software allows you to experiment with the command set for all Crystalfontz Intelligent LCDs.

Streaming communication-based modules (CFA632, CFA634) and packet communication-based modules (CFA533, CFA631, CFA633, CFA635, CFA735, CFA835) are supported. Windows® (XP, Vista, 7, 8), Linux, and Mac (OSX) versions are available.

### <span id="page-36-3"></span>14.1.2. CrystalControl2 (CC2)

For use with USB and Serial interfaces. [CrystalControl2](http://www.crystalfontz.com/product/CrystalControl2.html) for Windows displays a great variety of varying information to a Crystalfontz Intelligent LCD Modules in a configurable way. We provide a [User Manual](http://www.crystalfontz.com/software/crystalcontrol2/manual/) and support through our [forum.](https://forum.crystalfontz.com/forum.php)

### <span id="page-36-4"></span>14.1.3. Linux\_CLI\_Examples

Linux CLI Examples is a Linux compatible command-line demonstration program with C source code, 8K.

#### <span id="page-36-5"></span>14.1.4. BasicStamp2

For CFA634-xxx-KS the **BasicStamp2** is a simple program that demonstrates communications from a Parallax Basic Stamp.

### <span id="page-36-6"></span>14.1.5. 632/634 Boot Screen Beta Version

For CFA634-xxx-KS and CFA634-xxx-KU632, [632/634 Boot Screen](http://www.crystalfontz.com/software/632_634_Boot_Screen) allows you to change the boot screen and boot behavior, set custom characters, and make logos using multiple custom characters. For use only with display module hardware v.2.4 and below.

### <span id="page-36-8"></span><span id="page-36-7"></span>14.2. DRIVERS

#### 14.2.1. Linux Driver

See [http://lcdproc.omnipotent.net](http://lcdproc.omnipotent.net/) for Linux LCD drivers. LCDproc is an open source project that supports many of the Crystalfontz displays.

#### <span id="page-36-9"></span>14.2.2. USB LCD Driver

For CFA634-xxx-KU, the [USB LCD Driver](https://www.crystalfontz.com/products/product.php?product_id=1086) download has self-extracting Microsoft<sup>®</sup> signed drivers for versions of Windows from XP to current.

**NOTE**: If you do Windows updates on your PC, Windows USB drivers are automatically included.